# **Ekaru** Connecting People With Technology

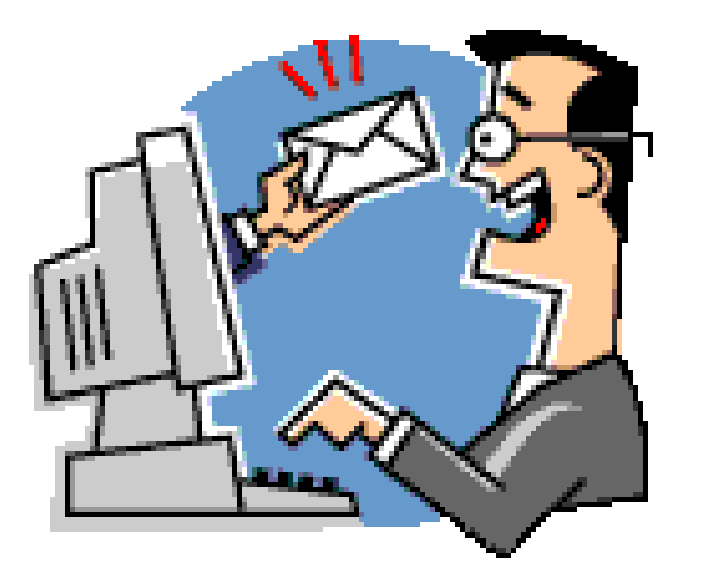

#### Technology Workshop Get more from Microsoft Outlook!

July 17, 2013

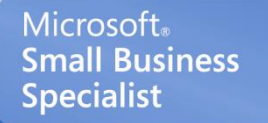

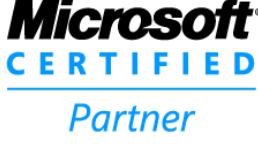

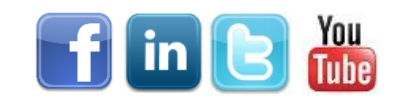

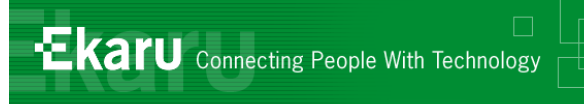

#### Welcome!

- **Thank you for joining us today.**
- In today's call we will cover a few tips and tricks to help you get more productive with your computer. We'll wrap up by 1pm.
- If you want to follow from your office, go to [www.ekaru.com](http://www.ekaru.com/) / Go to "What's New" near the bottom of the page. Presentation will open in a browser, click the down arrow in nav bar to advance slides.

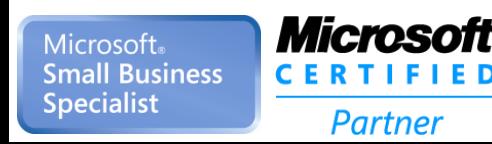

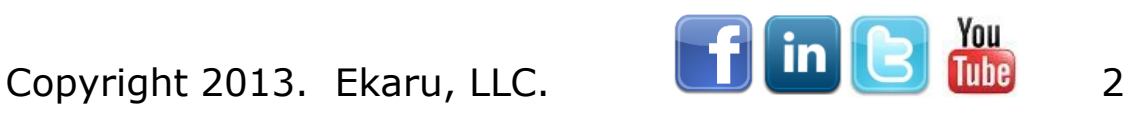

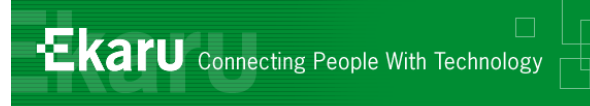

#### Format

- Given the number of people on the line today, this is a "listen only" call.
	- **E.** (Reason, cut down on ambient noise, avoid "call on hold music" – a bit tough though, because I can't hear you!)
- **If you have questions, please eMail to** [knoran@ekaru.com](mailto:knoran@ekaru.com) and we will try to include Q&A at the end of the call – we will be reviewing email live during the call.
- Call 978-692-4200 for help.

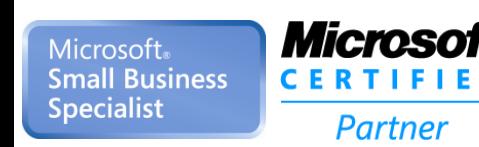

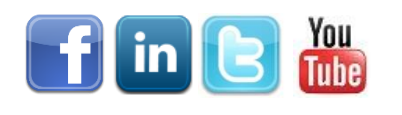

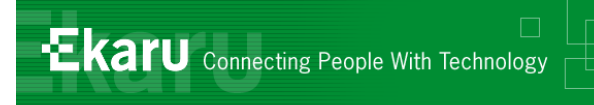

- **Help you get more from the technology** you already have.
- **Introduce you to new technologies you** need to know about.

Copyright 2013. Ekaru, LLC. 4

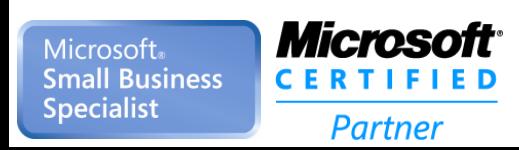

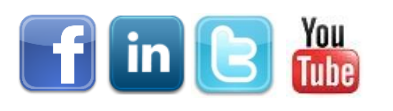

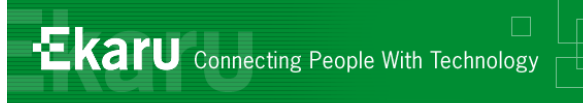

#### Outlook Versions

#### **All examples today are Outlook 2010**

- Older versions are "theme and variation" of the same concepts.
- **PST file is now in "Documents"**
- Outlook 2010 has "ribbon" navigation:

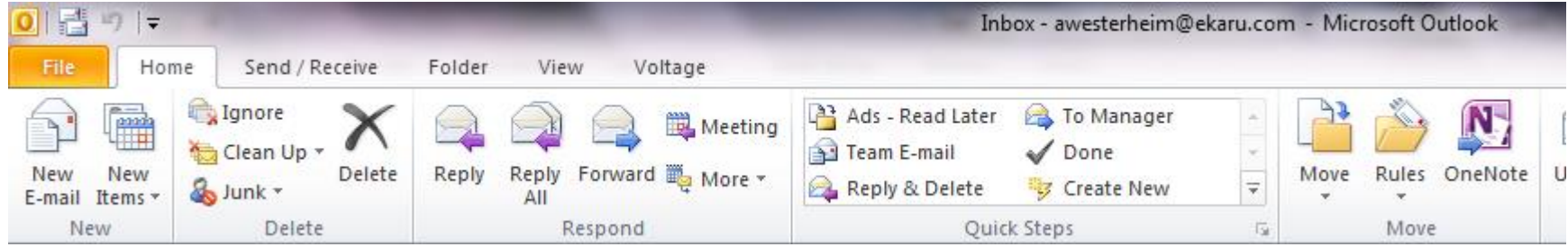

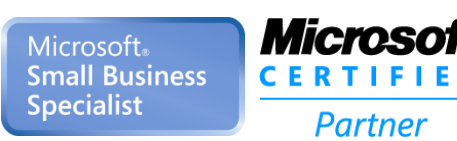

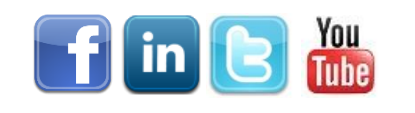

**Ekaru** Connecting People With Technology

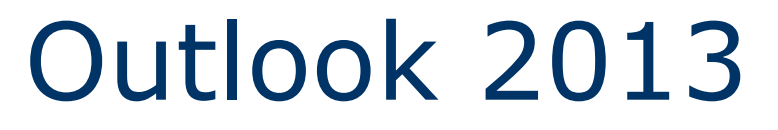

#### ■ Evolution from Outlook 2010 -"Ribbon" – similar, but takes some "getting used to"

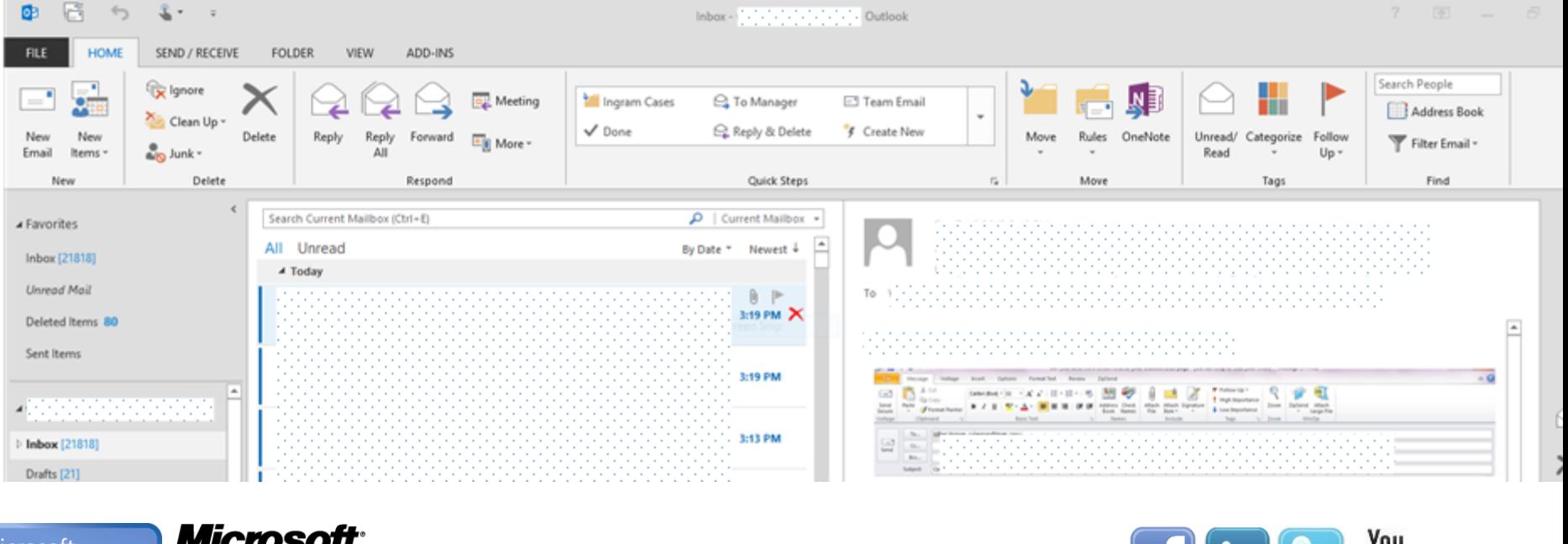

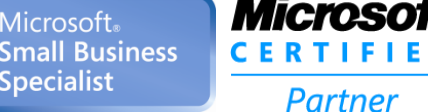

Copyright 2013. Ekaru, LLC. **6. DETERMINENT SCILLE** 6

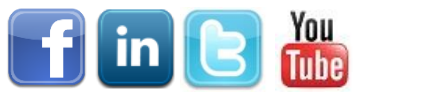

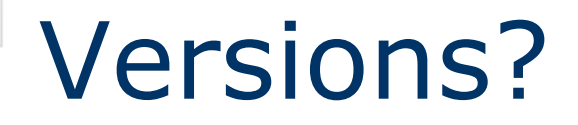

- Many clients are still ordering Office 2010 – (Not available through retail)
- CHECK compatibility of 2013 with your industry-specific applications.
- **REMINDER Windows XP support** will end in April 2014 – start planning now.

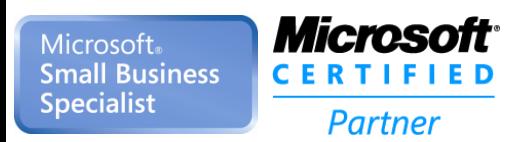

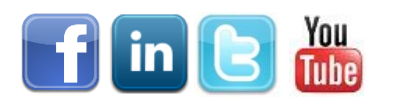

**Ekaru** Connecting People With Technology

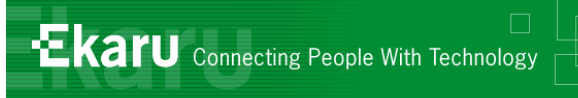

## Microsoft Outlook

- eMail
- **Contacts**
- Tasks
- Calendar

 In today's workshop, we'll cover a few tips and tricks that we hope will get you more organized!

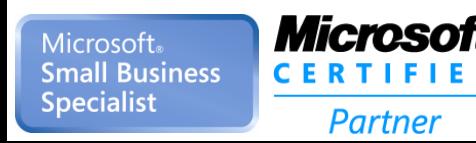

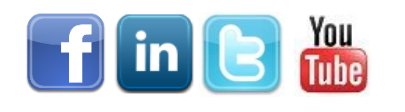

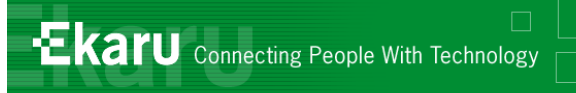

#### Where is your mail?

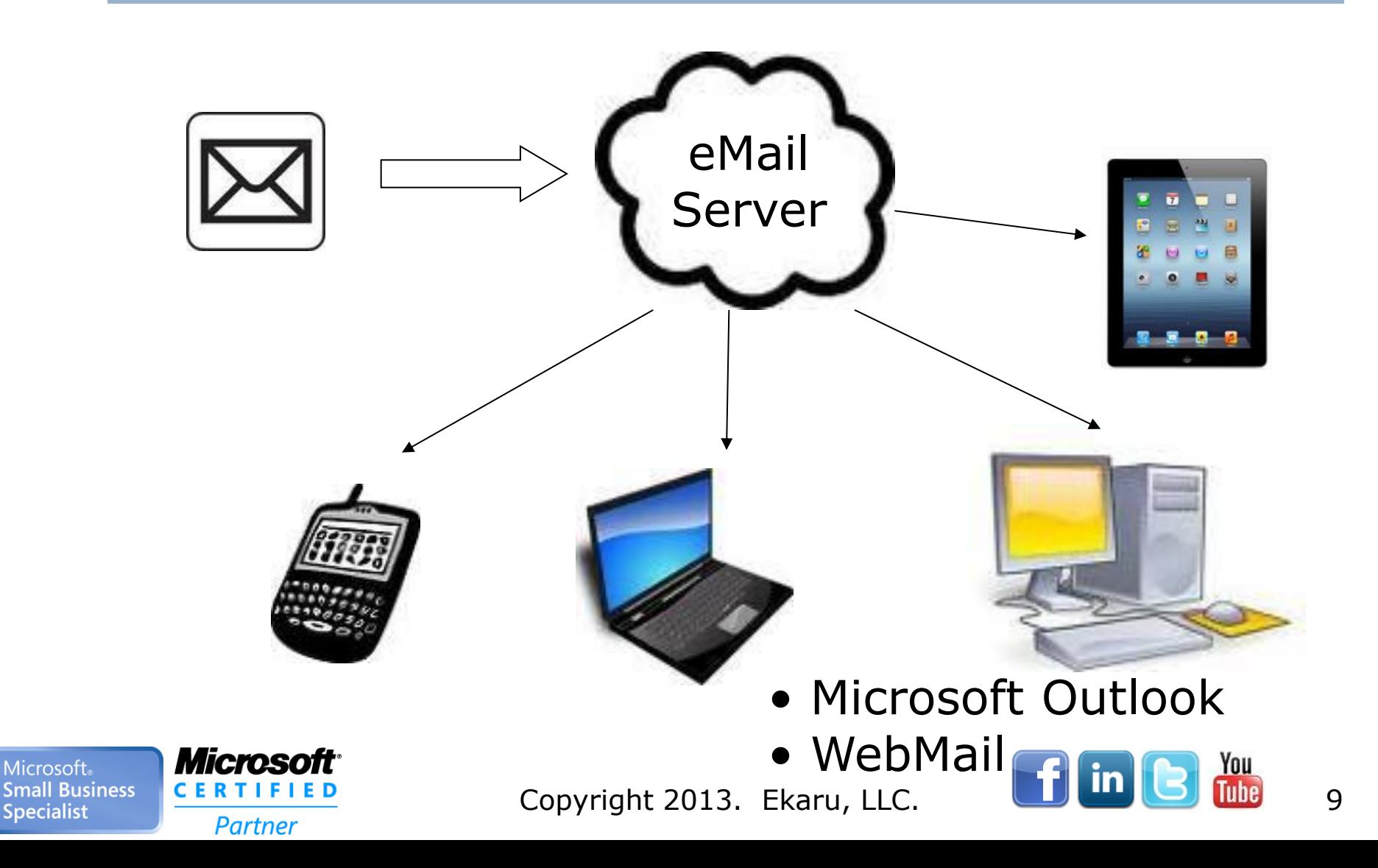

**Ekaru** Connecting People With Technology

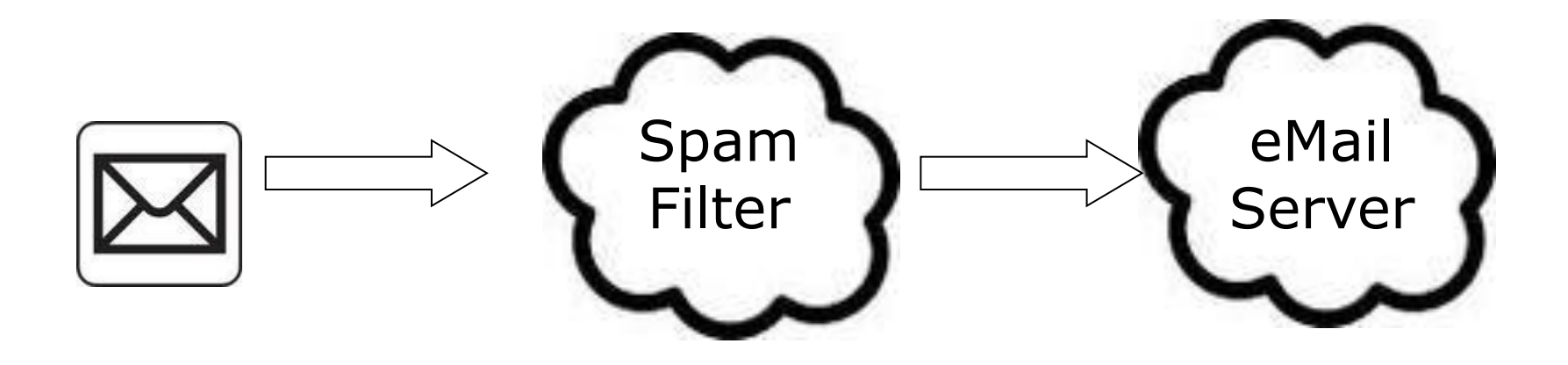

- Filter Spam BEFORE it gets to your mail server!
- For some customers, filtering 30,000 spam messages a month! – **90% of total email volume**
- First step to organization is to control spam!

Micmsoft Microsoft. Small Business Specialist **Partner** 

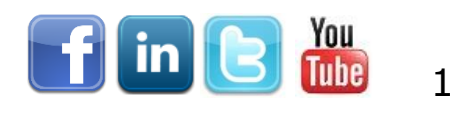

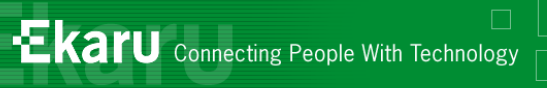

## Use ONE Junk Filter

- Turn off your Outlook Junk filter if you use another tool.
- Watch out Re-install Office may re-set the settings.
- We recommend NOT using Outlook Junk and instead using "Cloud" filtering.

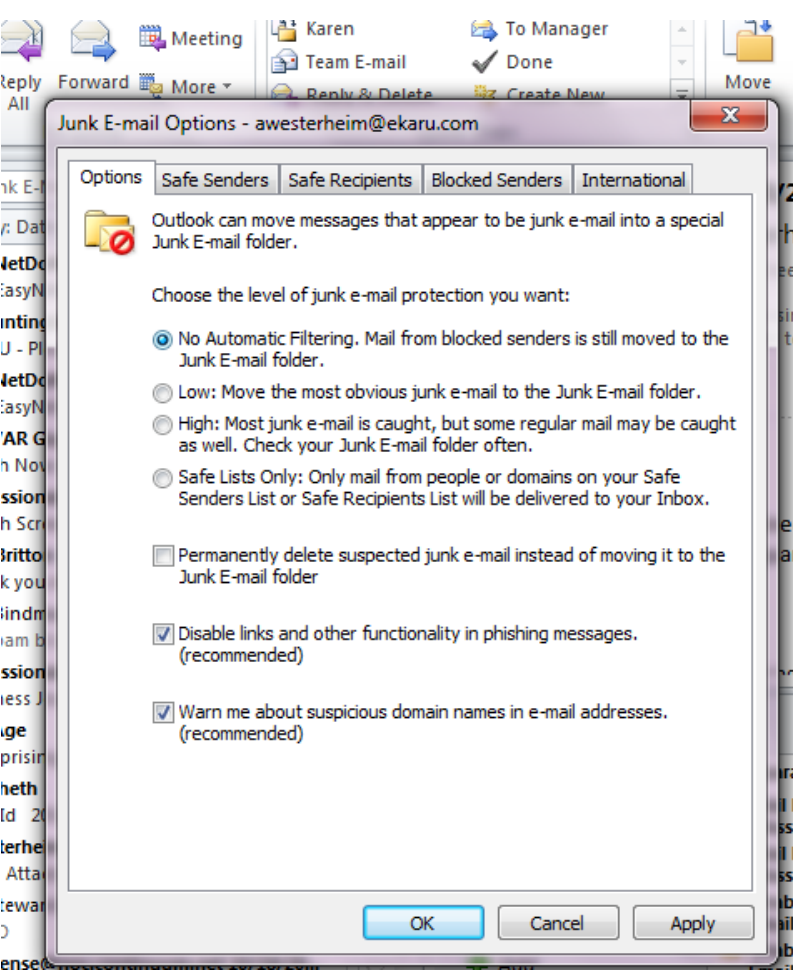

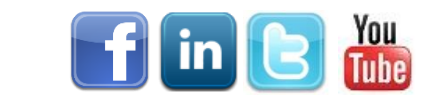

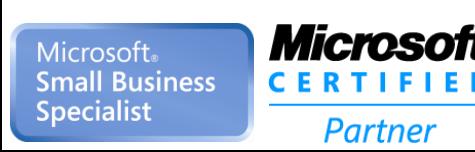

Copyright 2013. Ekaru, LLC. **11 11 11 11** 

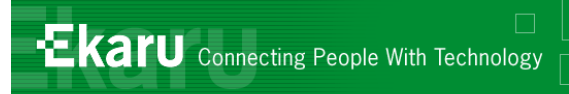

#### Strategy: Mail, Calendars, and Contacts in multiple places – Synchronization (sync)

- **Nultiple ways to configure this**
- Most simple "Pop" mail to main location (office computer) and read new mail by other methods (web, blackberry, iPhone)
- **MANY options full synchronization,** Blackberry Enterprise Server, Exchange Server….
- **Think of what you NEED, then develop** the strategy.

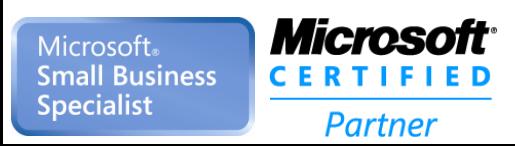

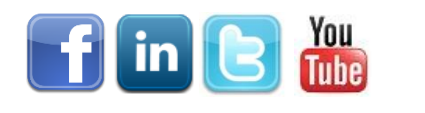

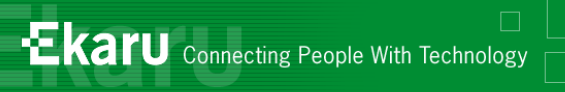

## Synchronization - Exchange

#### **Exchange Mail**

- Local Server on site
- Cloud ("hosted")
- **Mix and match regular and Exchange** hosted mailboxes
- **Solution is fully designed for** synchronization.

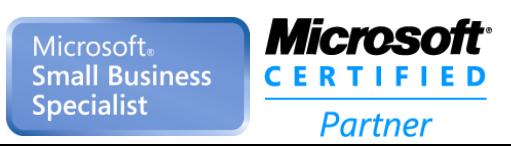

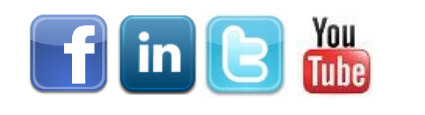

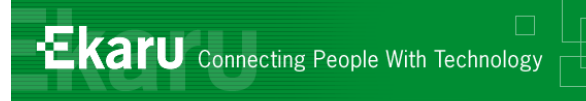

#### Synchronization

#### **Nebmail Sync:**

- Synchronize Webmail, Contacts, Calendars with a smart phone.
- **Does NOT synchronize with Outlook.**
- *Not recommended except for webmail only users.*

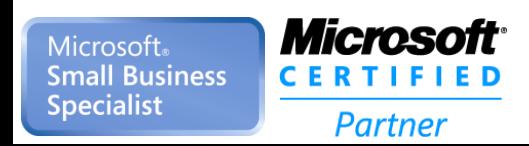

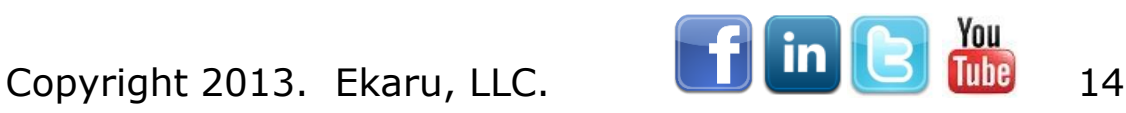

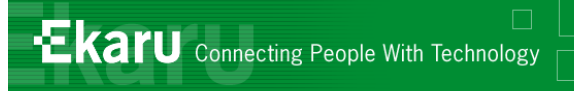

#### Synchronization

#### **Desktop Application - Blackberry**

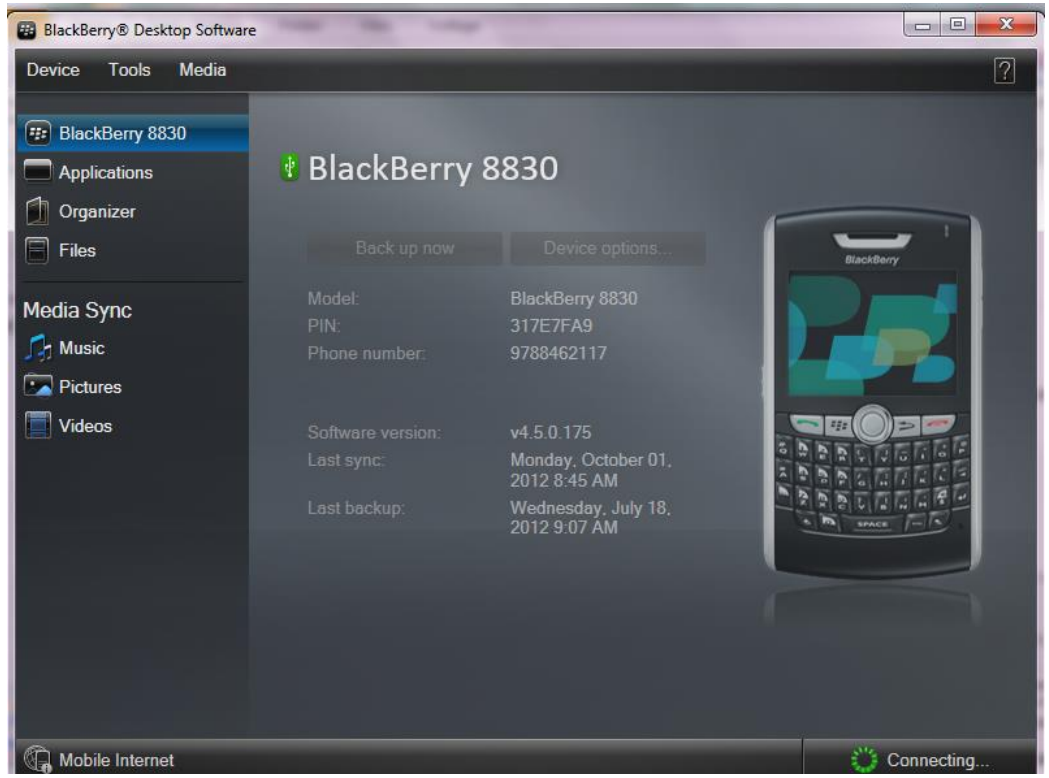

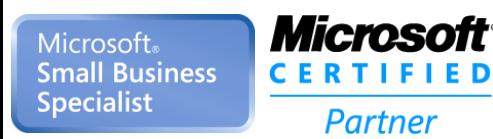

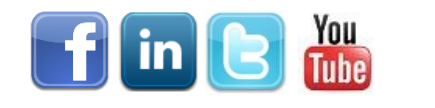

Copyright 2013. Ekaru, LLC. **15 Copyright 2013.** Ekaru, LLC.

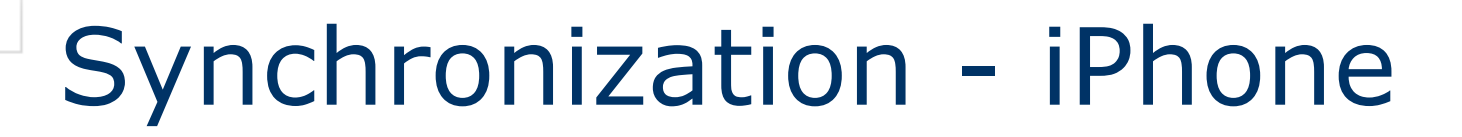

#### ■ Support.apple.com

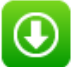

#### iCloud Control Panel for Windows v2.0

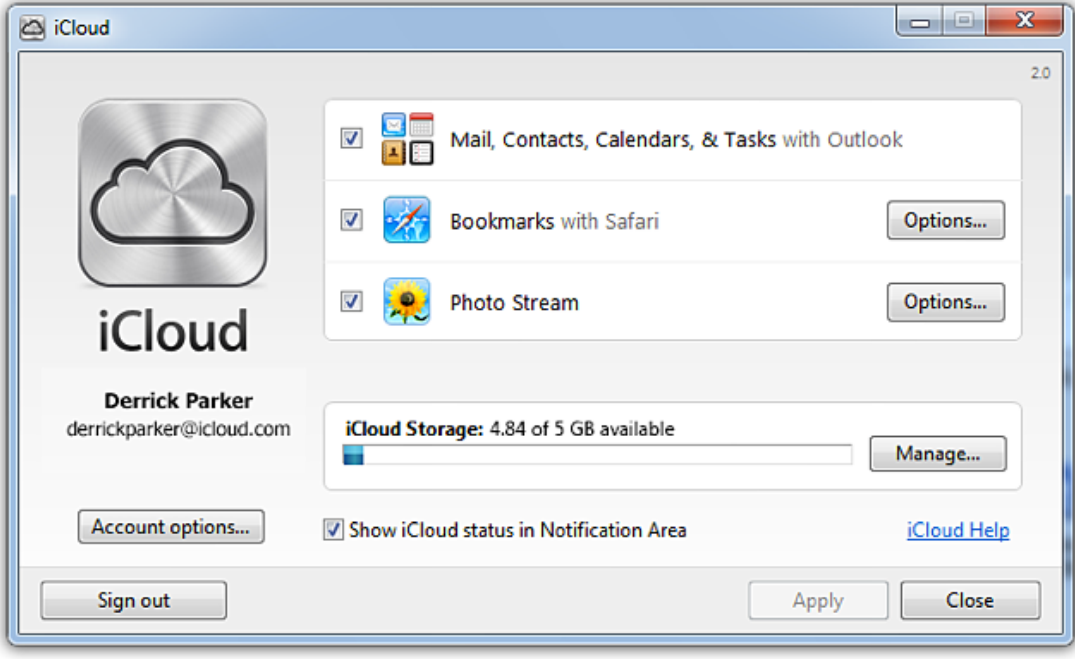

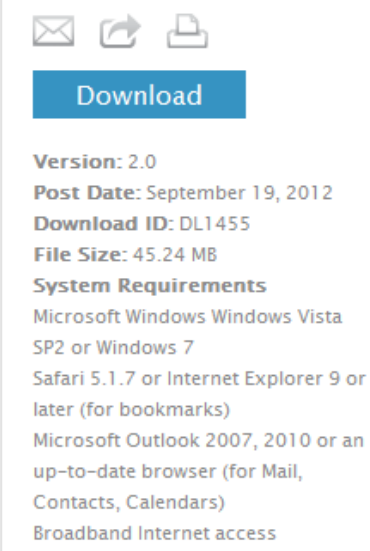

**Ekaru** Connecting People With Technology

#### **Supported Languages** Deutsch, English, Français, 日本語, Español, Italiano, Nederlands, Dansk, Norsk Bokmål, Polski, Português, Português Brasileiro, Русский, Suomi, Svensk, 简体中文, 繁體中文, 한국머, Bahasa Indonesia, British English, Crna

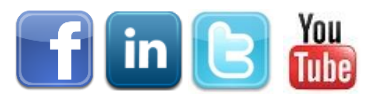

Microsoft® **Small Business Specialist** 

#### **Microsoft CERTIFIED** Partner

Copyright 2013. Ekaru, LLC. **16 Copyright 2013.** Ekaru, LLC.

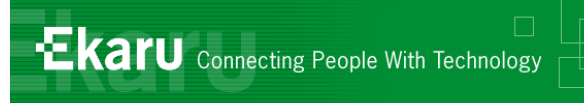

## Droid – Syncdroid.net

#### Syncdroid.net:

- **Similar to iCloud sync for iPhone**
- **Many good tools are available**
- **Each has pros/cons**
- In general, Exchange is the recommended approach.
- **Brian: MyPhoneExplorer** 
	- **<http://www.fjsoft.at/en/home.php>**
	- **Fully Functional, Fully Free**
	- **USB/BlueTooth and connectivity over WIFI**

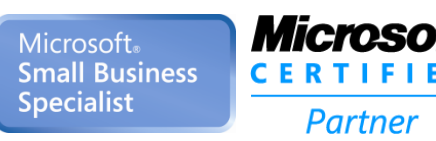

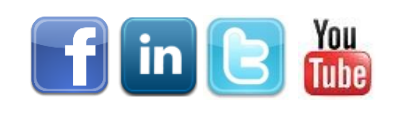

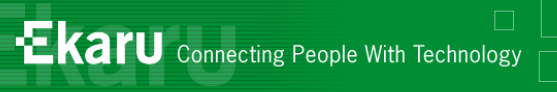

#### eMail + Passcode

**If employees** use email on their phones, passcodes are a **MUST GEATET** 

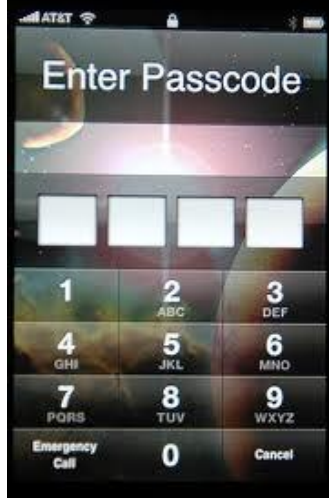

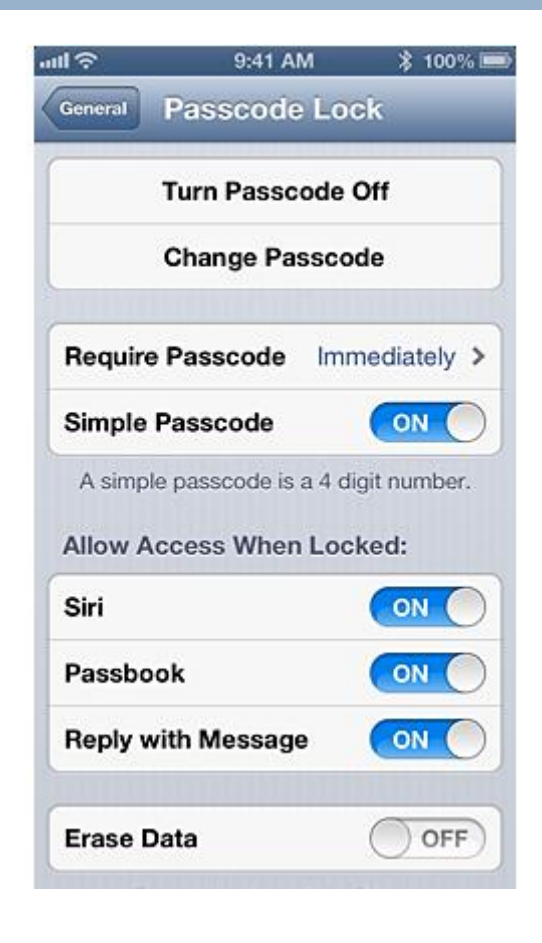

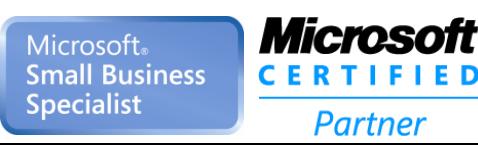

Copyright 2013. Ekaru, LLC. **18 Copyright 2013.** Ekaru, LLC.

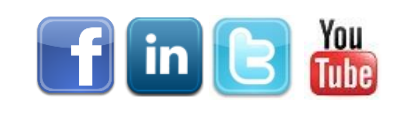

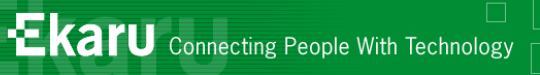

## Outlook 2010 - Signatures

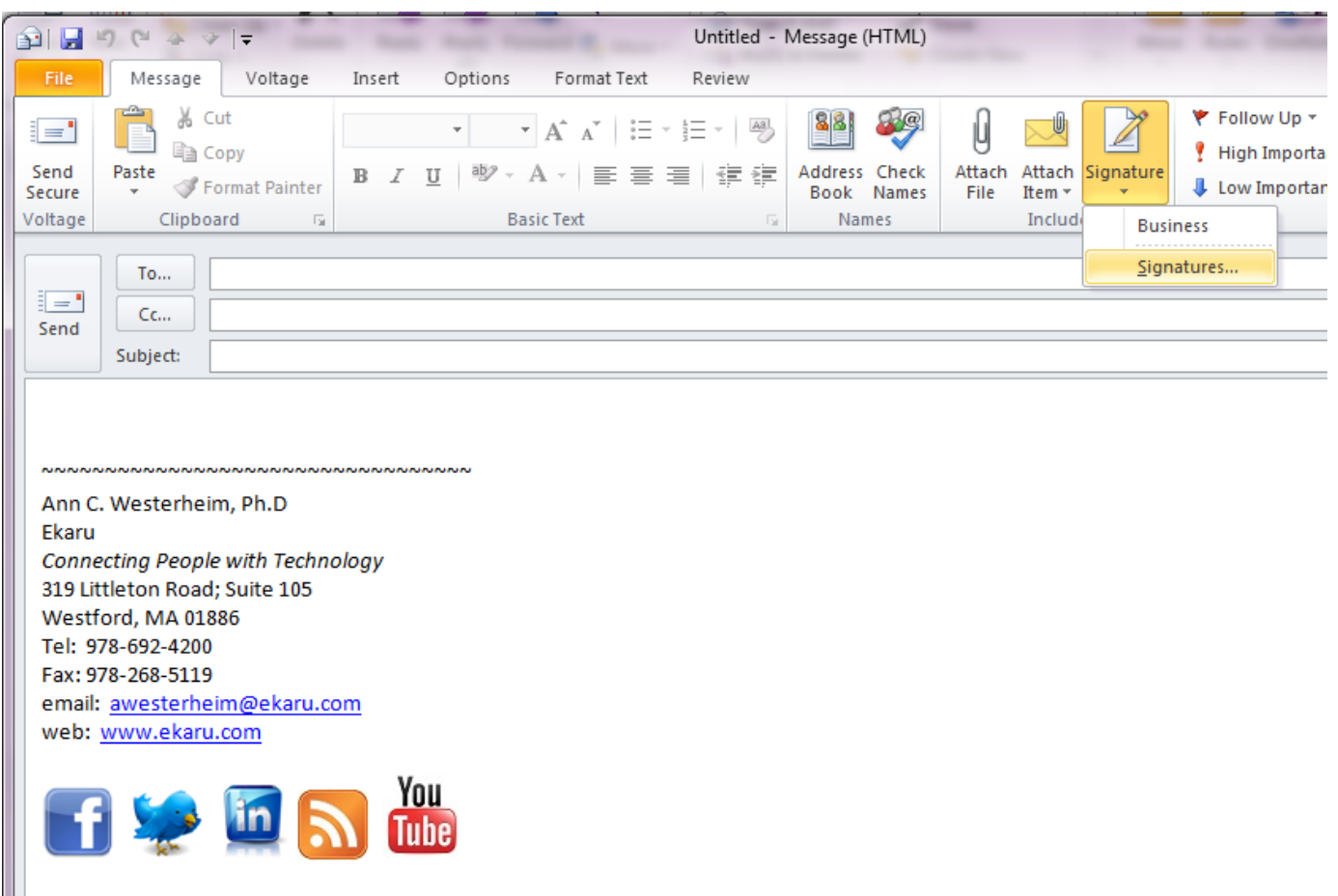

EKARU PRIVILEGED AND CONFIDENTIAL INFORMATION: The contents of this communication are privileged and confidential. If you are recipient of this transmission, you are hereby notified that distributing, copying, disclosing or reliance on the contents of this communi

**Microsoft**® **Small Business Specialist** 

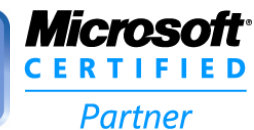

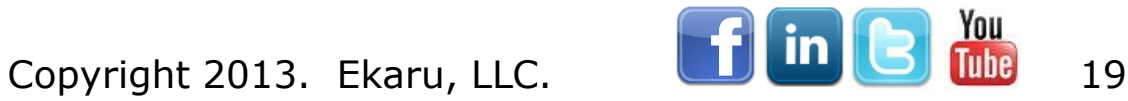

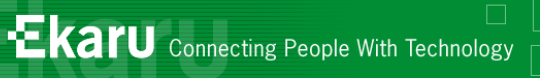

## Outlook 2010 - Signatures

- **Multiple Signatures**
- Logos
- V-Card
- Font
- **Disclaimer**

*Microso* 

**CERTIFIE** 

Partner

- **Special** Events
- **Awards**

**Microsoft Small Business** 

**Specialist** 

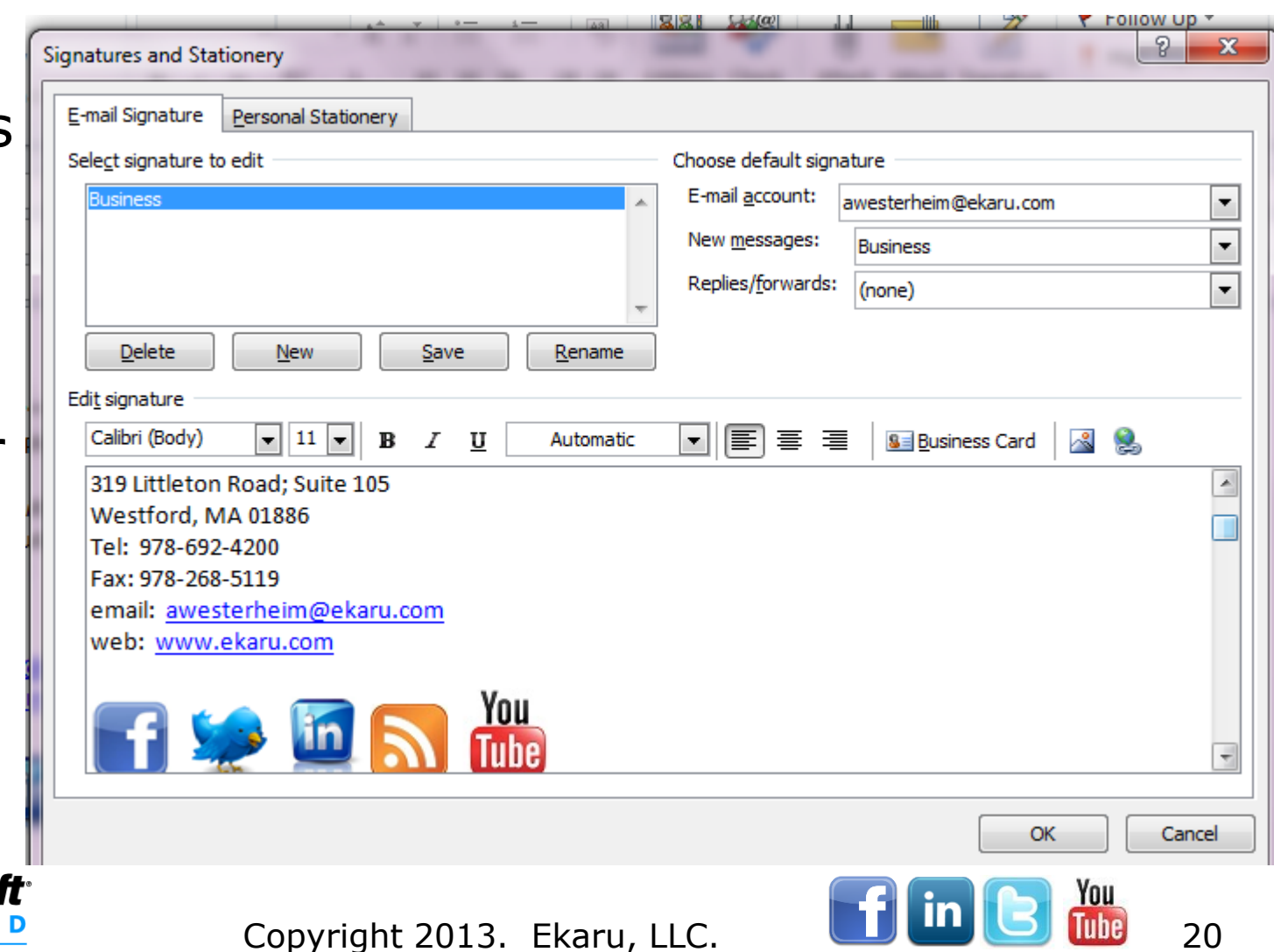

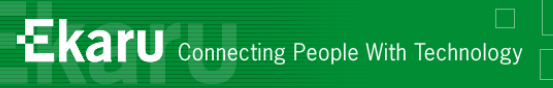

#### Select Signature

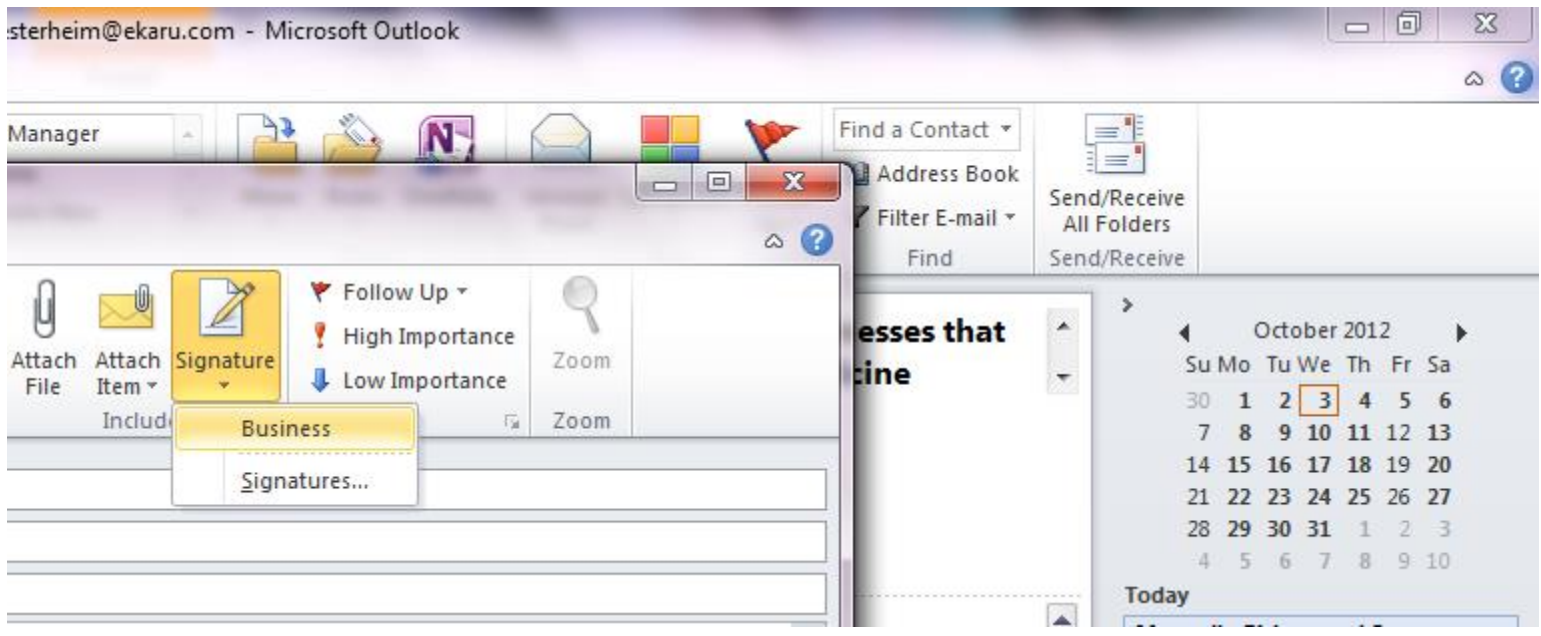

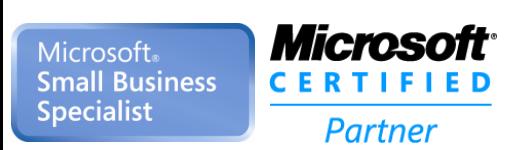

 $\perp$ 

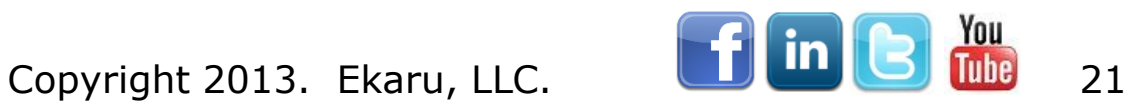

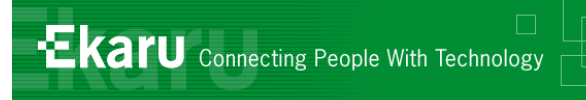

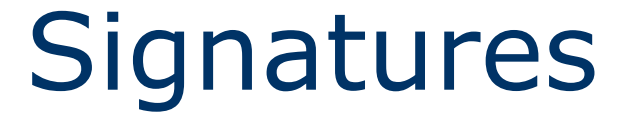

#### **Multiple Signatures Logo**

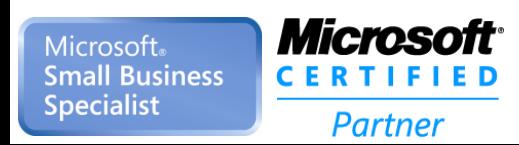

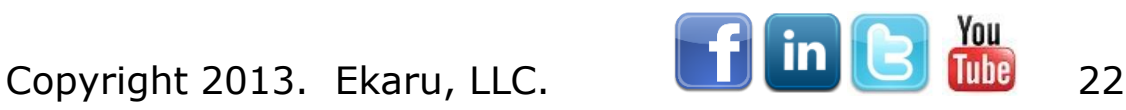

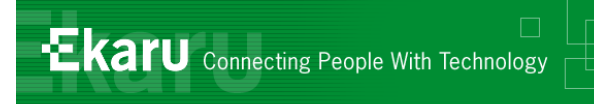

## eMail – Two (or more) accounts

**Nost of us have two or more e-mails** 

- Dack@work.com
- Dack@play.com
- **Example:** All in one box
- **Many ways to do this** 
	- Different Windows Users (not practical)
	- **Two eMail Accounts**
	- One box, (and a <u>rule</u> to organize them)

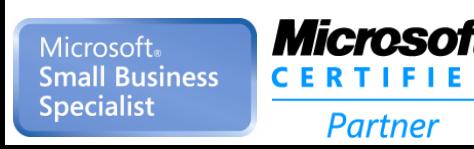

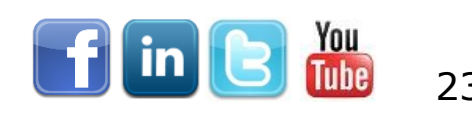

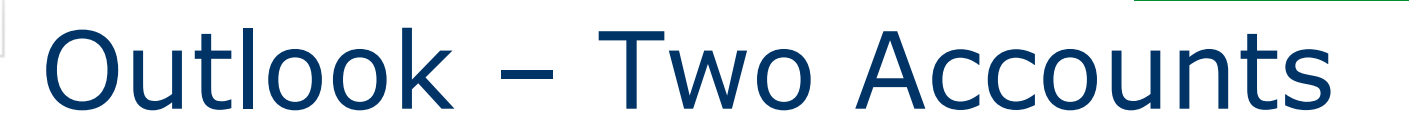

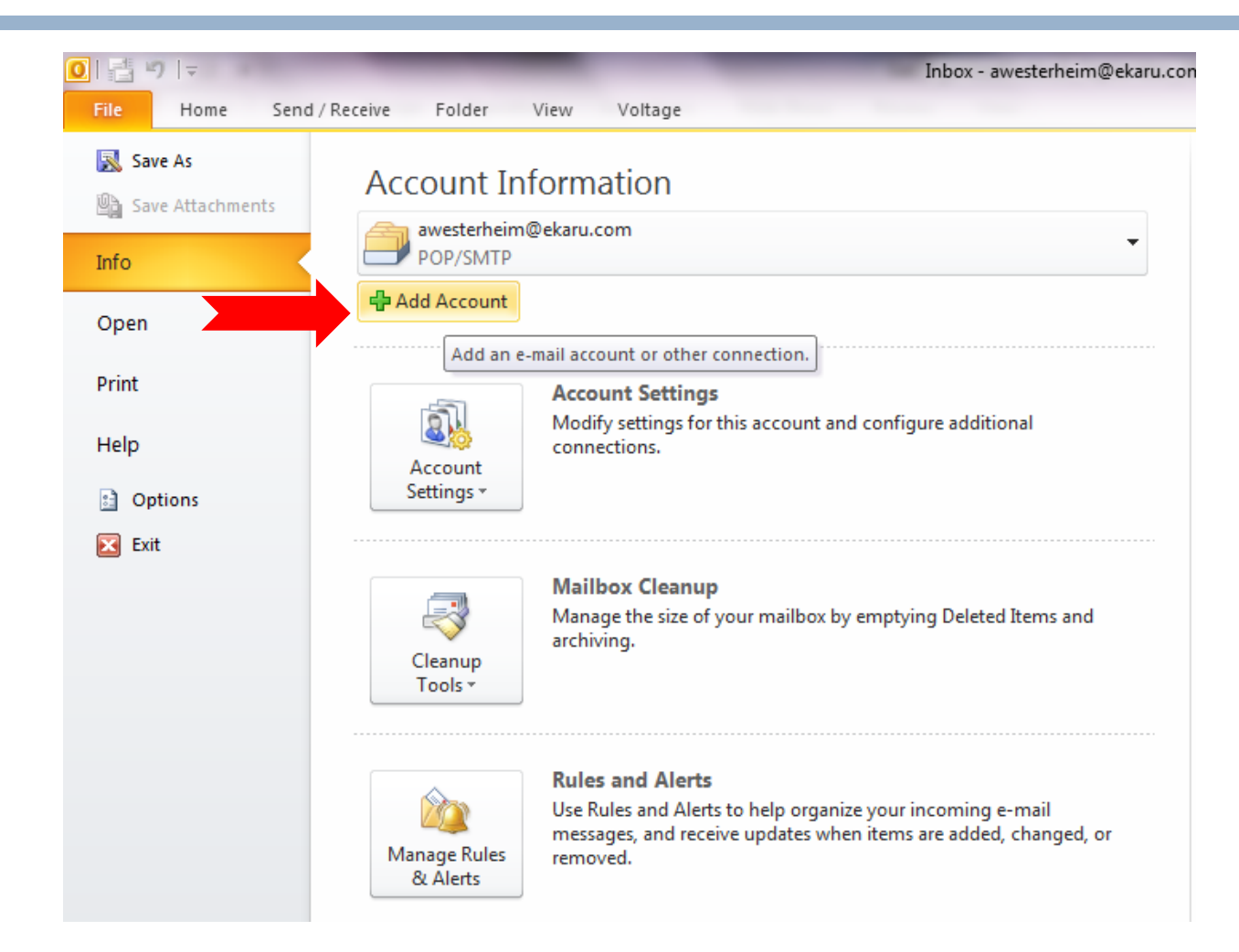

**Microsoft**® **Small Business Specialist** 

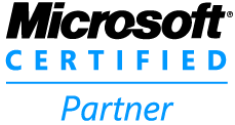

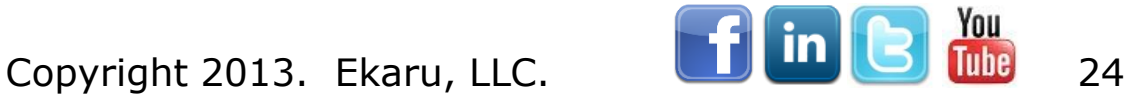

**Ekaru** Connecting People With Technology

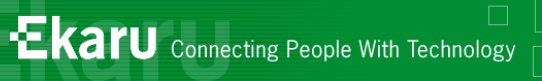

#### Outlook – Add an account

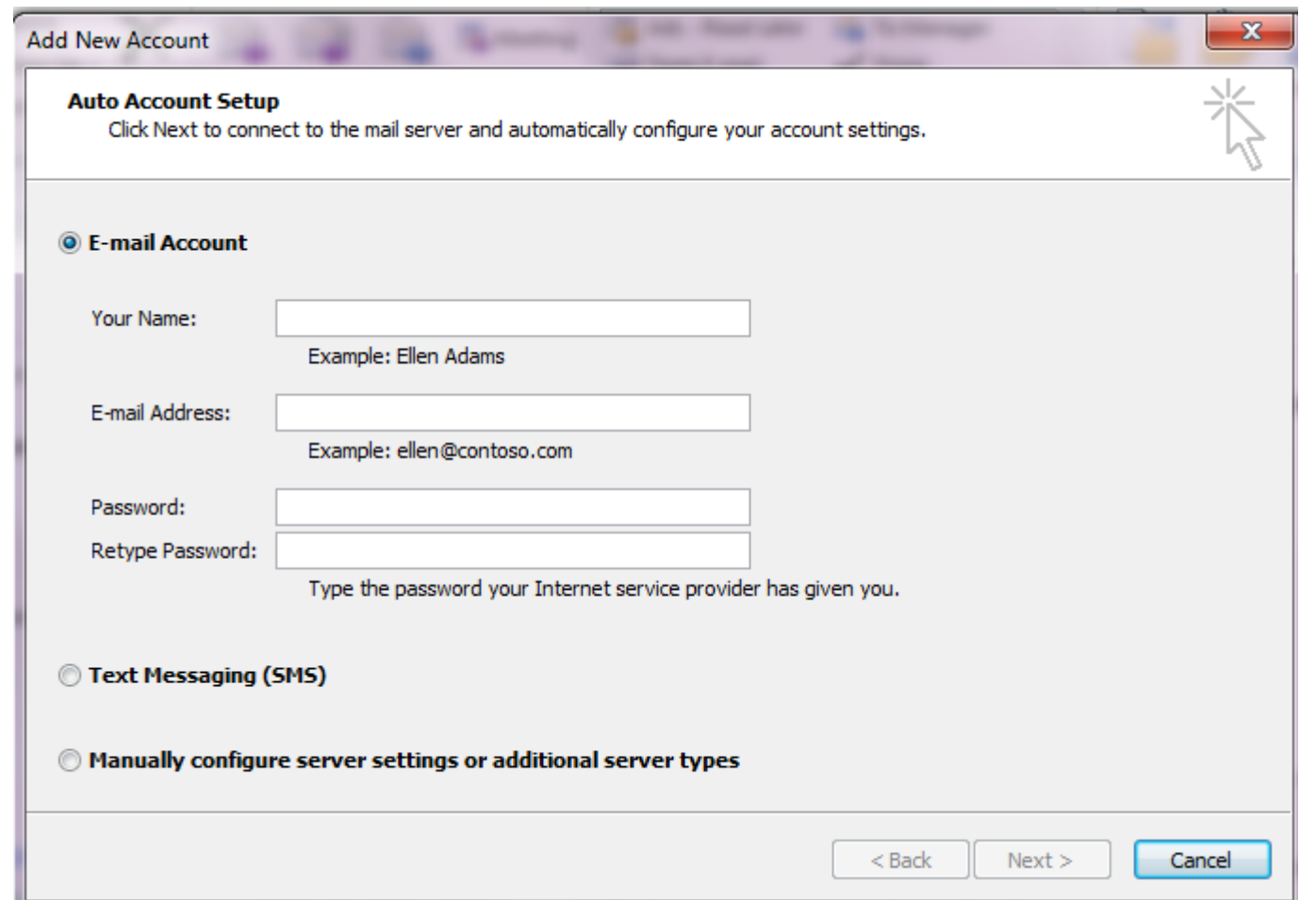

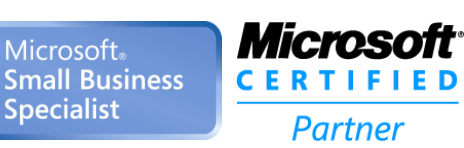

 $\pm$ 

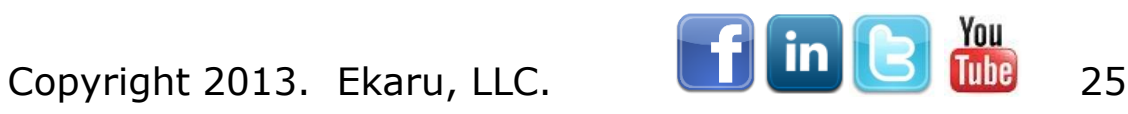

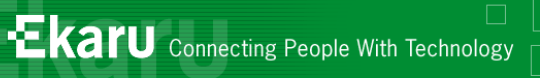

## "Rules" – Organize Mail

- Home Tab
- "Rules" Button
- Create Rule

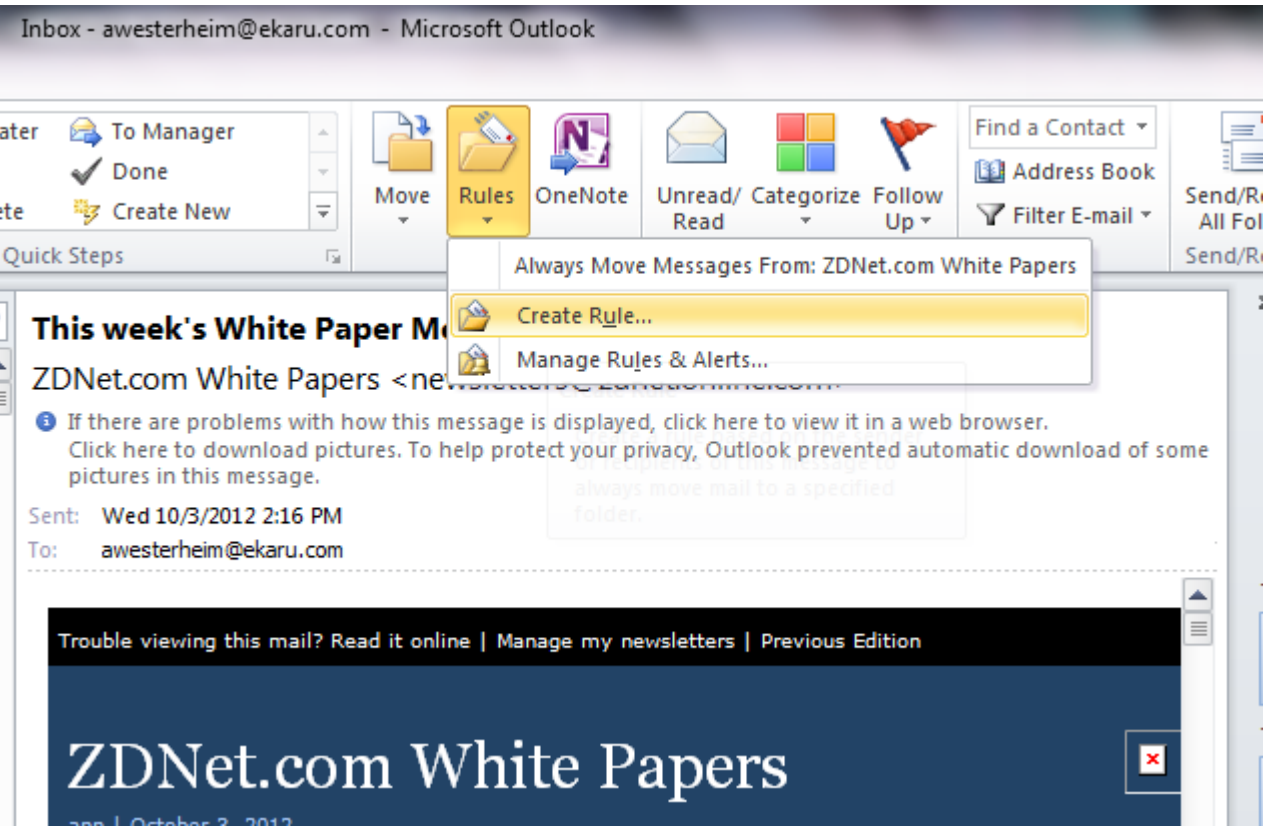

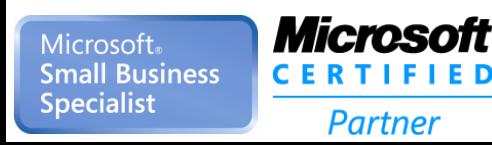

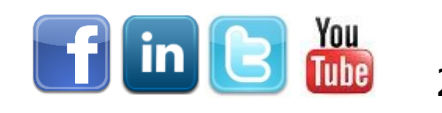

Copyright 2013. Ekaru, LLC. **26 26 2013** 

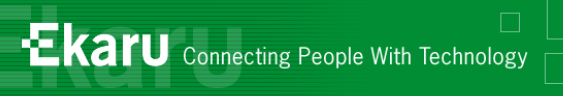

#### "Rules"

 $\overline{+}$ 

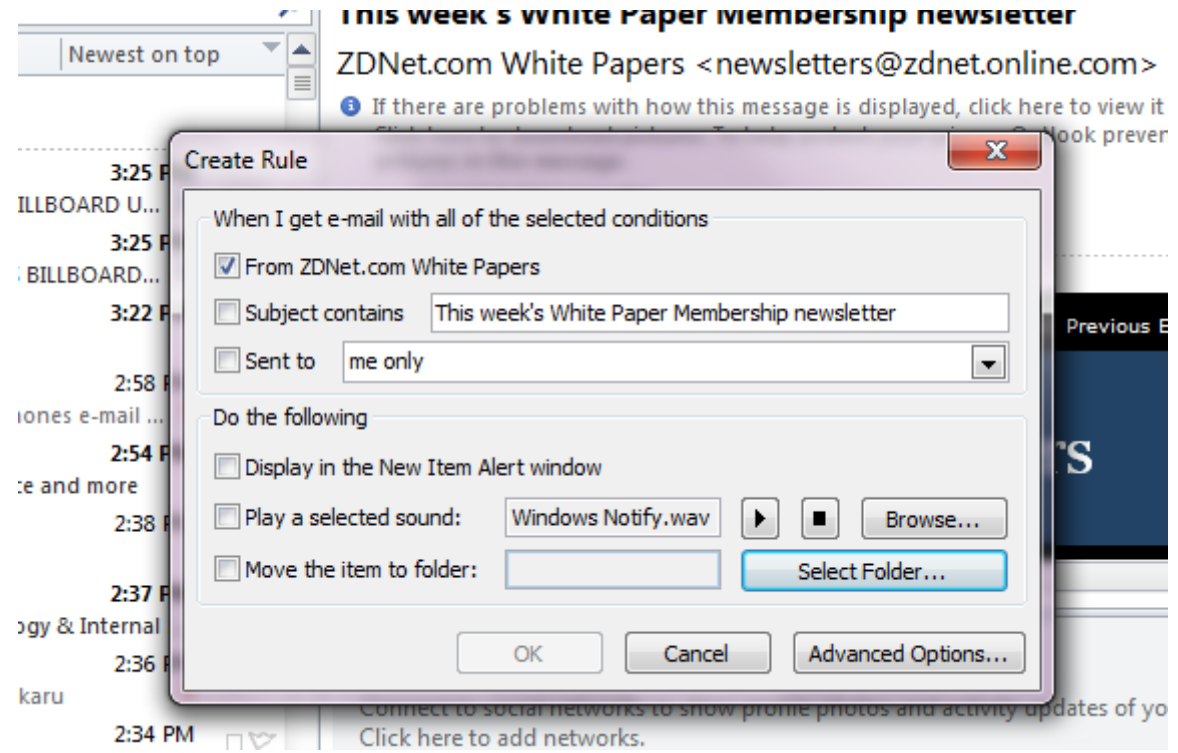

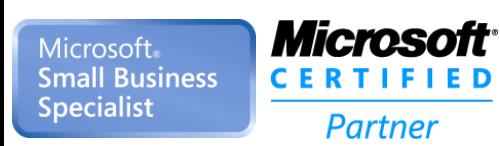

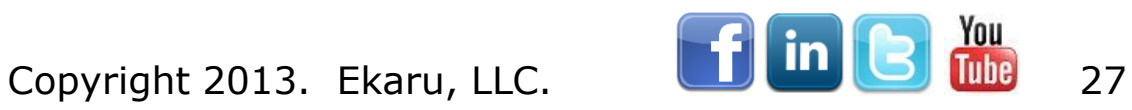

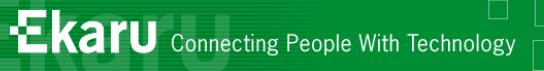

### "Rules" – Advanced Options

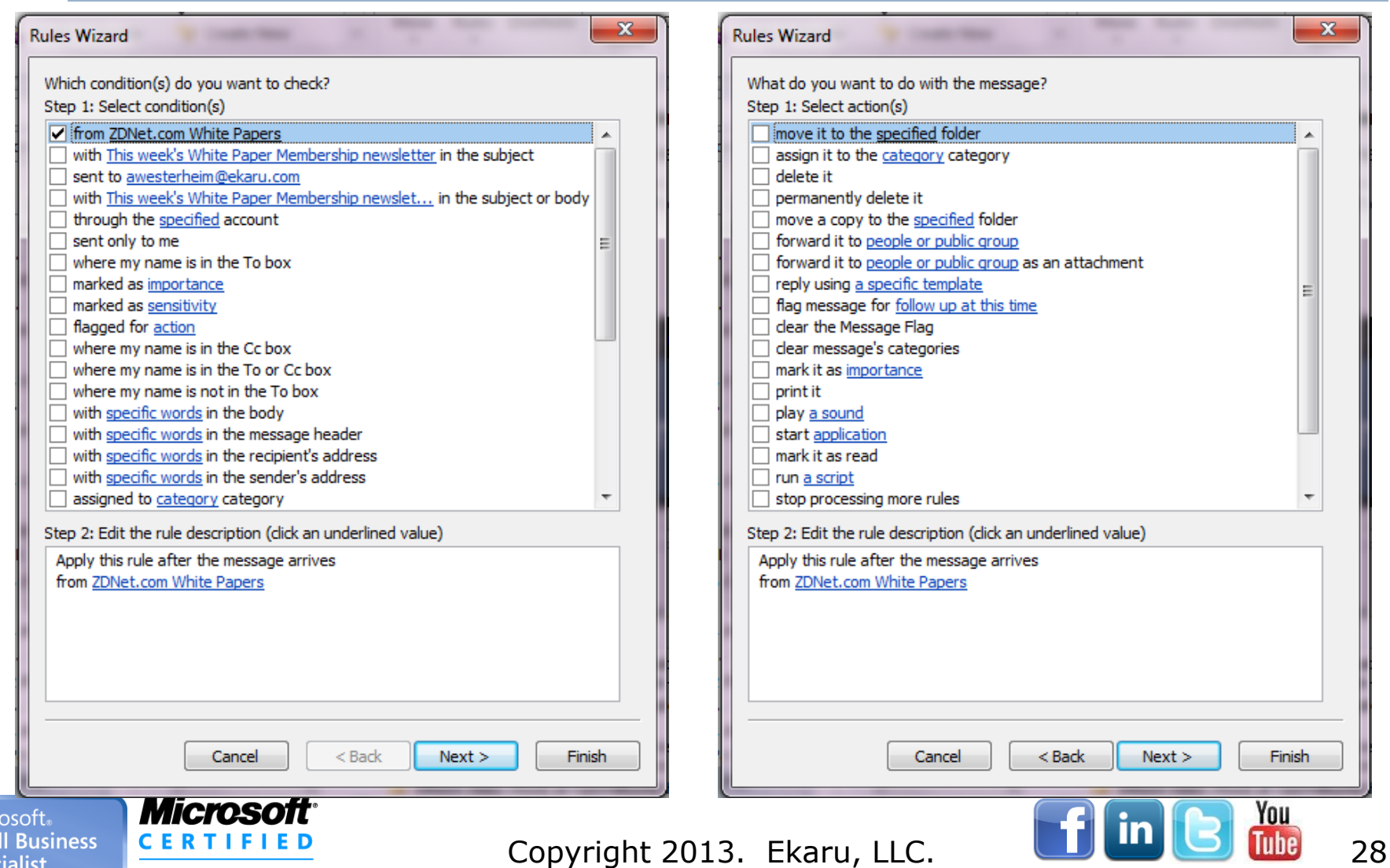

Micr Sma **Specialist** 

**Partner** 

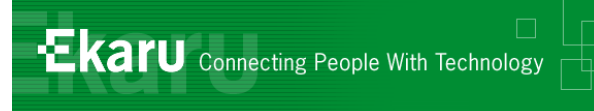

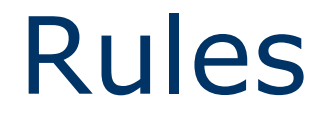

#### **Try rules to see what works for you.**

- WATCH OUT your computer will do EXACTLY what you tell it to do… even if its not what you intended!
- Very useful if you get a lot of update alerts.

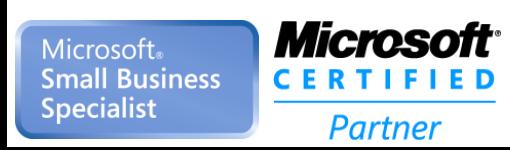

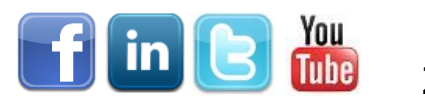

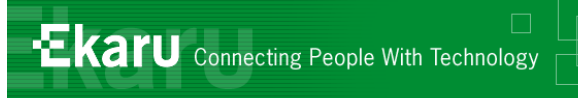

#### Microsoft Outlook

- eMail
- **Contacts**
- Tasks
- **n** Calendar

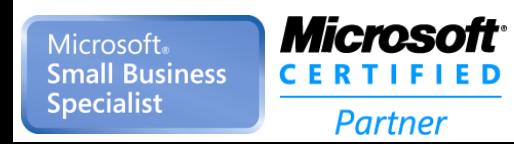

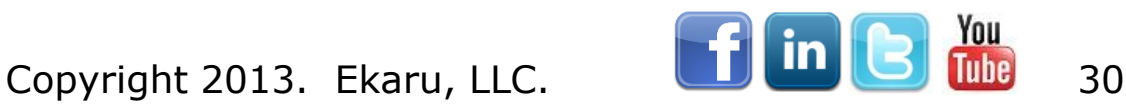

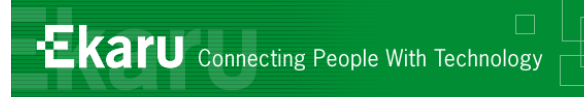

## Outlook – Managing Contacts

- Great tool for handling Contacts
- **File as much information as possible.**
- Since E-mail is used for follow-ups, it makes sense to keep an address book current in Outlook.
- Supplement your "CRM" system

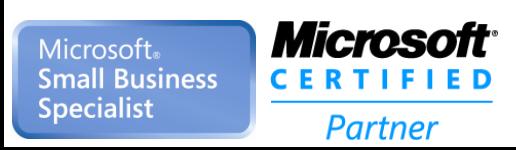

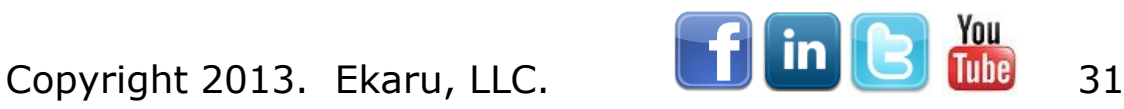

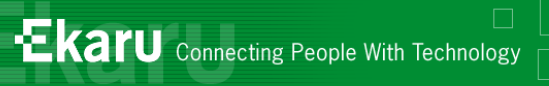

#### Outlook – Contacts

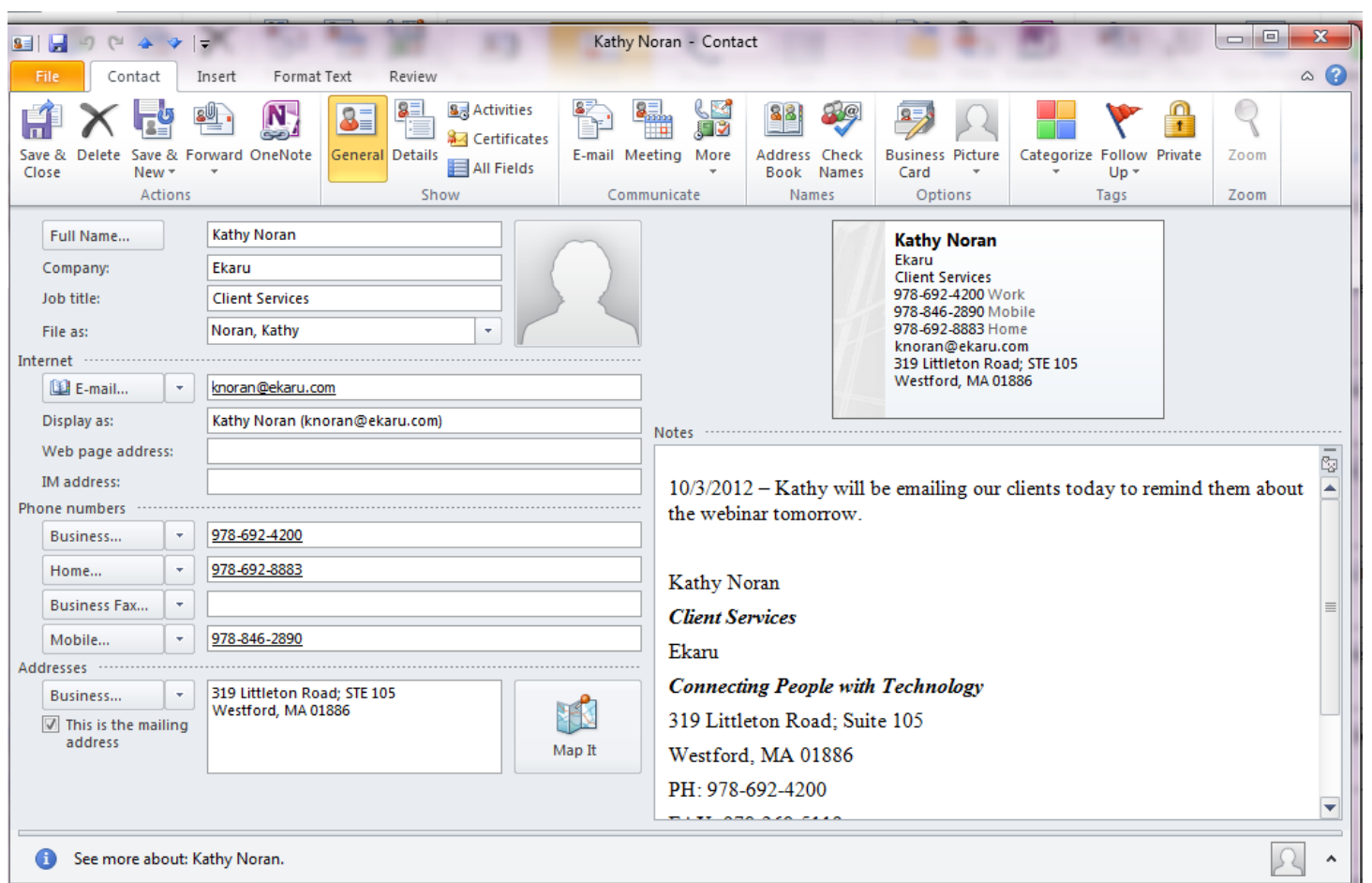

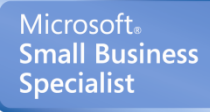

 $\frac{1}{\sqrt{2}}$ 

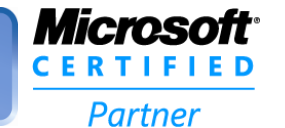

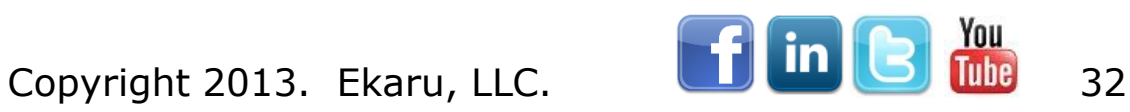

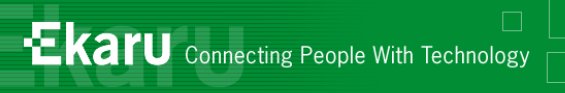

#### Contacts - Search

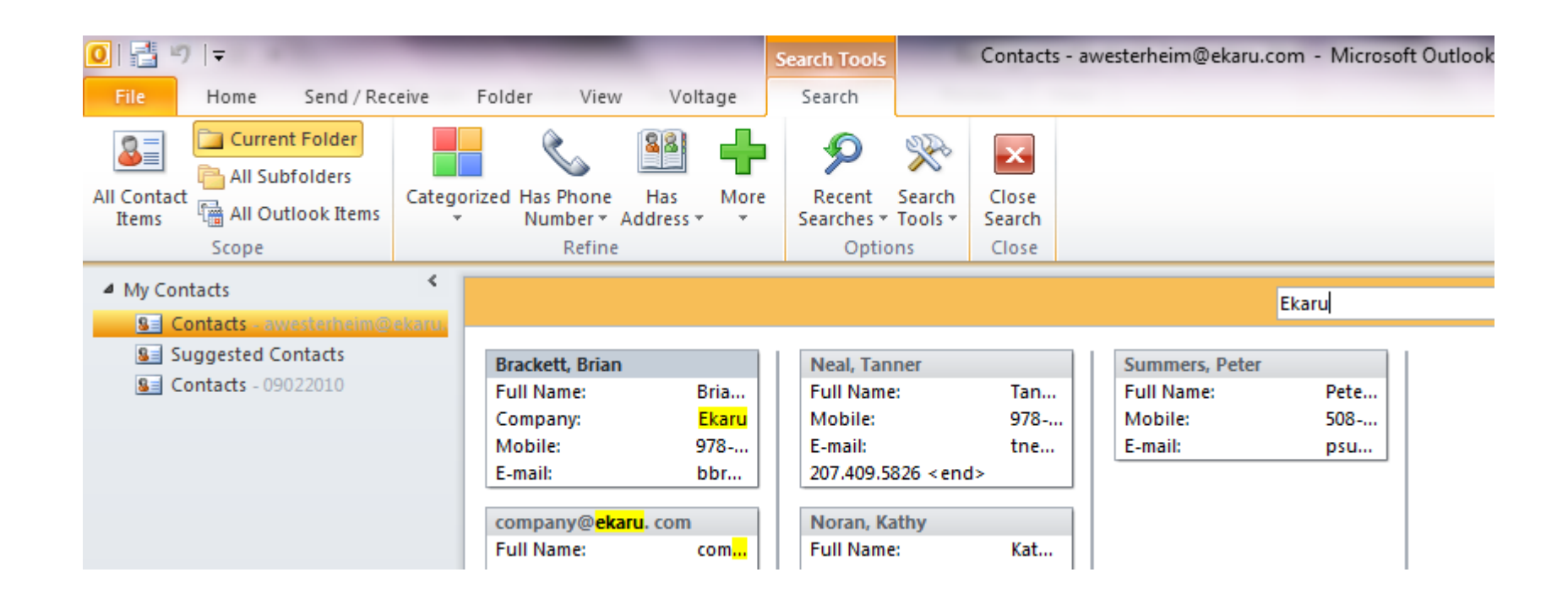

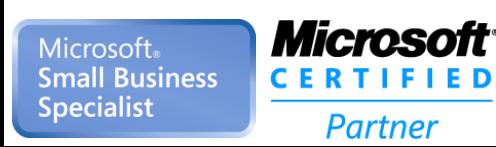

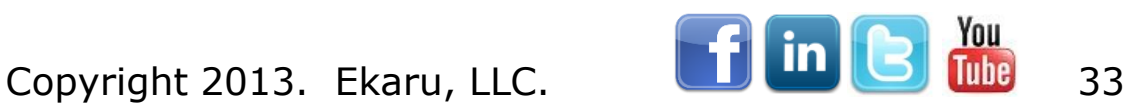

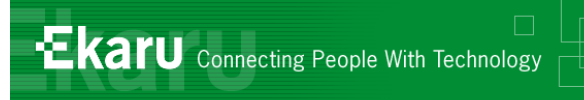

#### Contacts - Views

#### ■ Business Card, Card, Phone, List

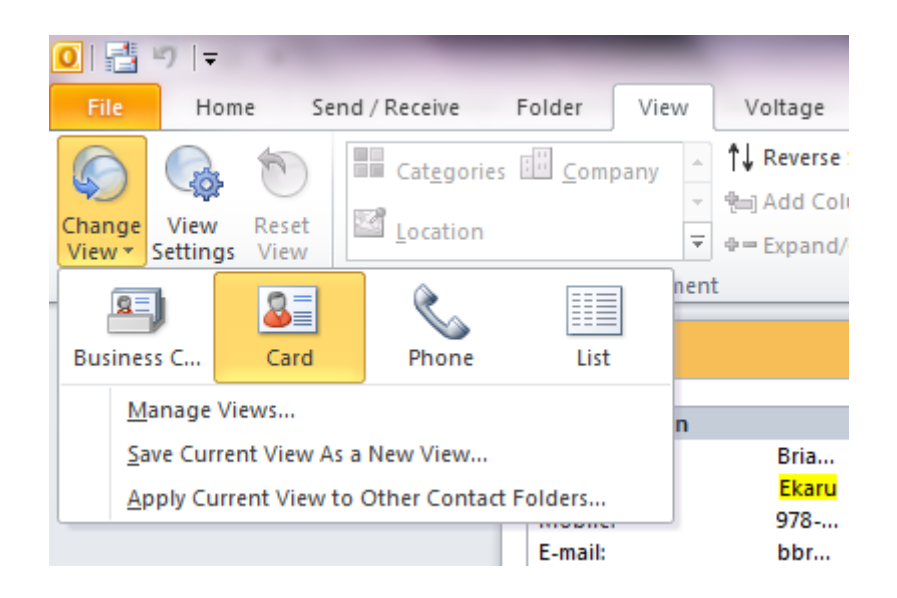

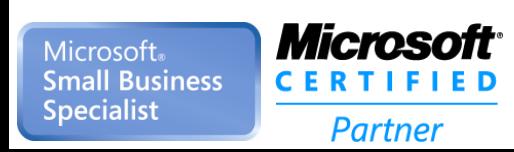

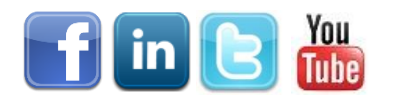

Copyright 2013. Ekaru, LLC. **Copyright 2013.** Ekaru, LLC.

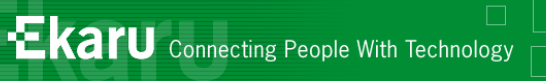

#### Contacts – Additional Fields

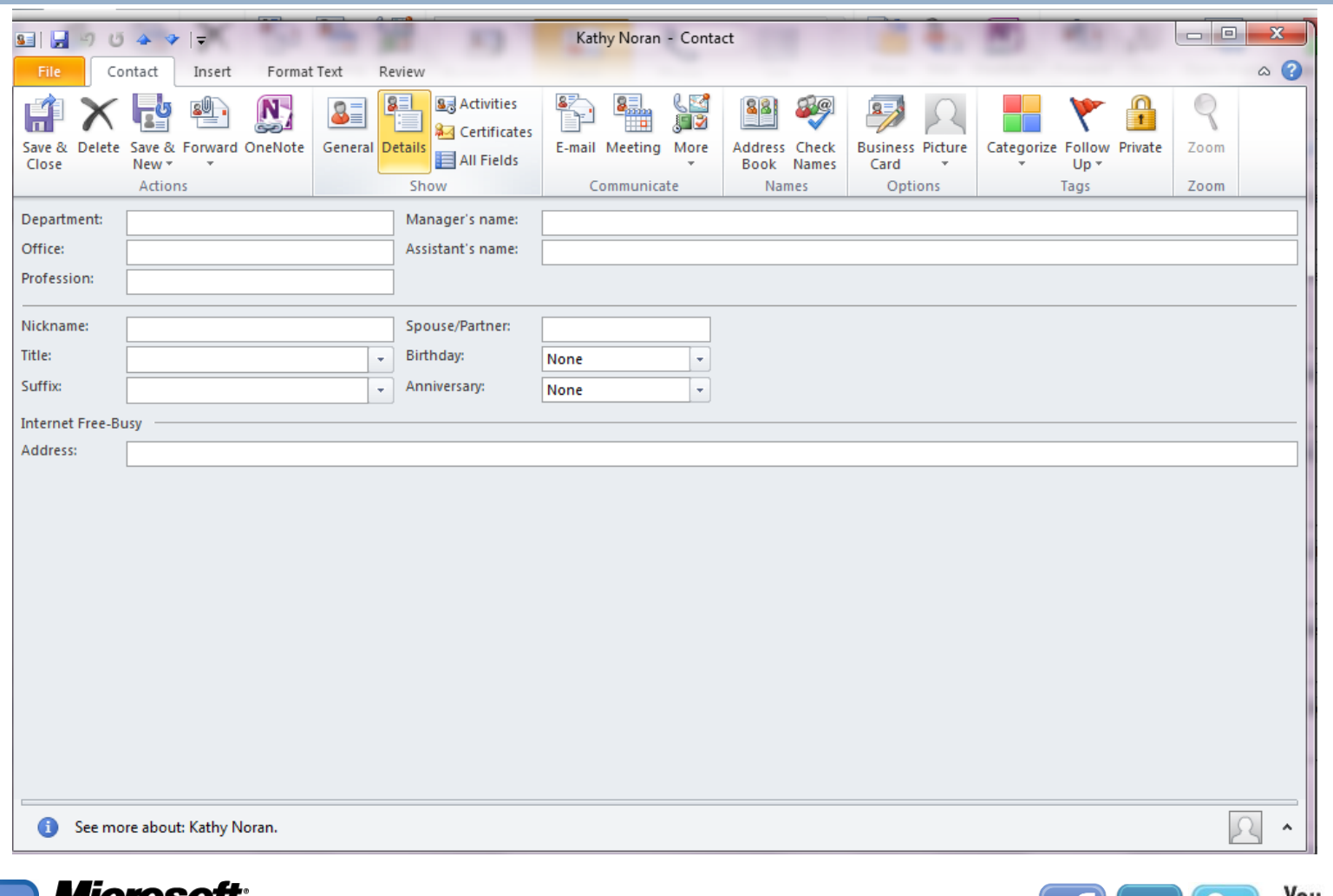

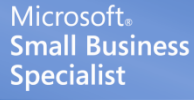

**CERTIFIED** 

**Partner** 

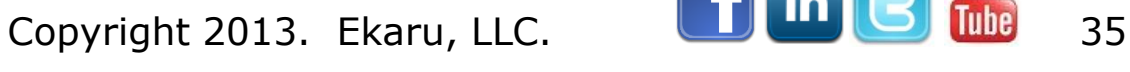

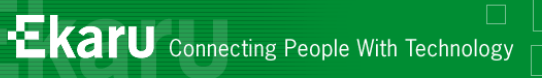

#### Insert a V-Card into email

■ "Home" Tab "New e-Mail" ■ "Insert" **Business** Card ■ Select "OK"

*Microsoft* 

**CERTIFIED** 

**Partner** 

Microsoft. **Small Business** 

**Specialist** 

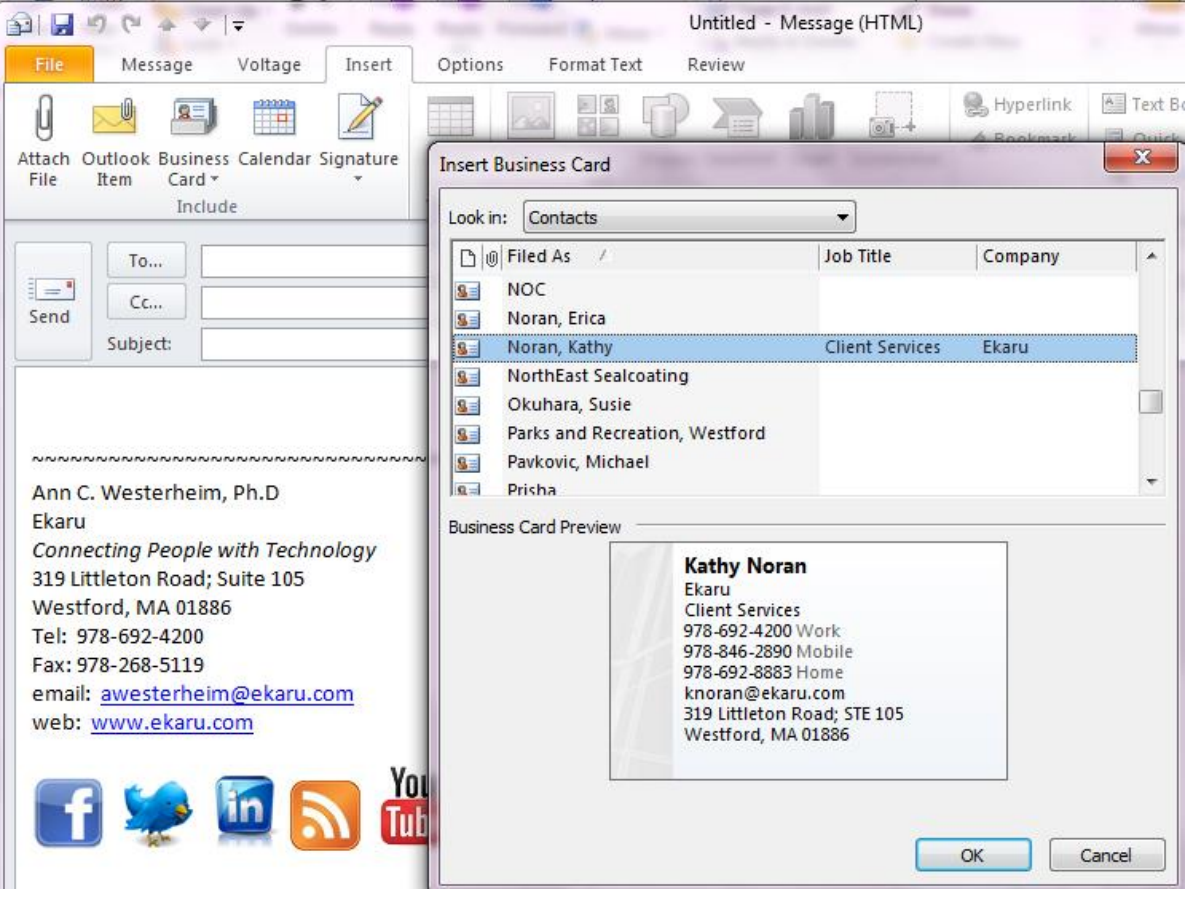

Copyright 2013. Ekaru, LLC. **1990 LLC.** 36

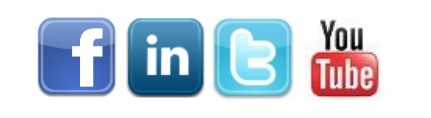

**Ekaru** Connecting People With Technology

#### Send a "Vcard"

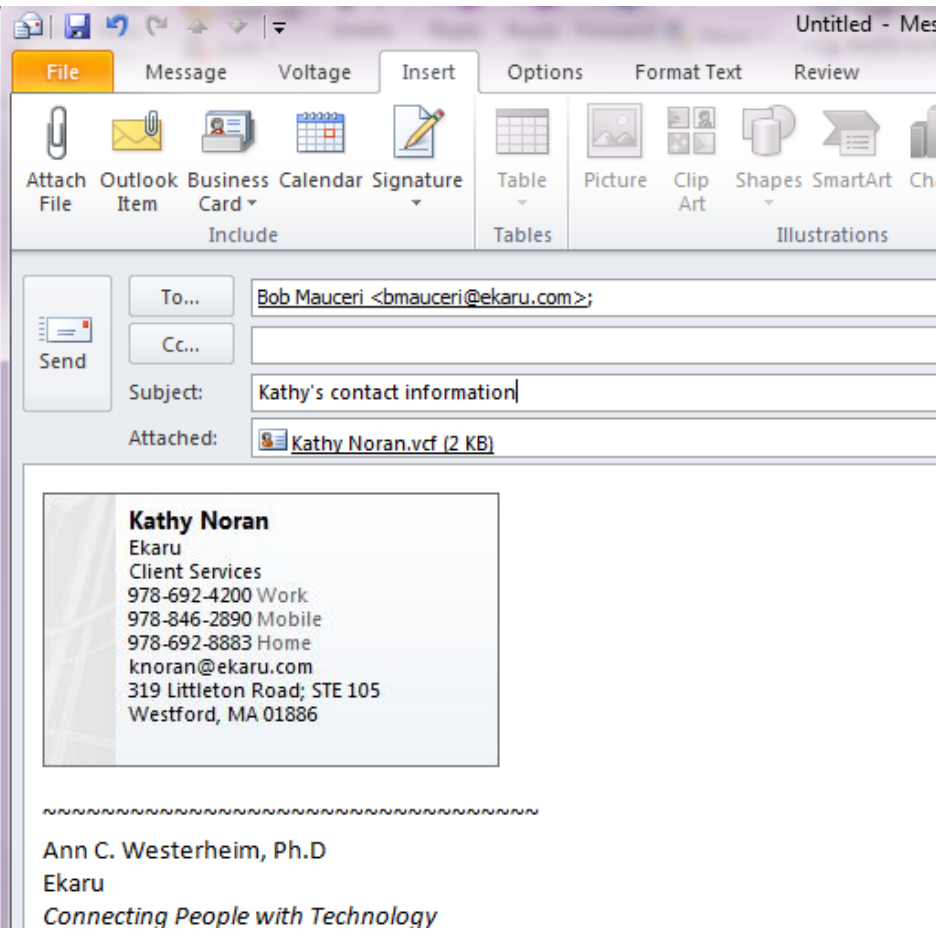

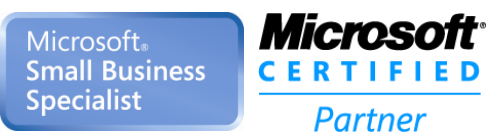

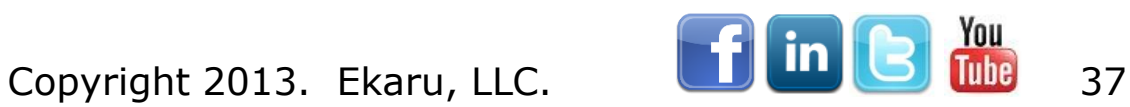

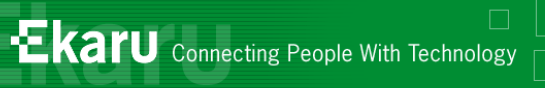

#### Process a Vcard

**Double**click on the V-Card to open it.

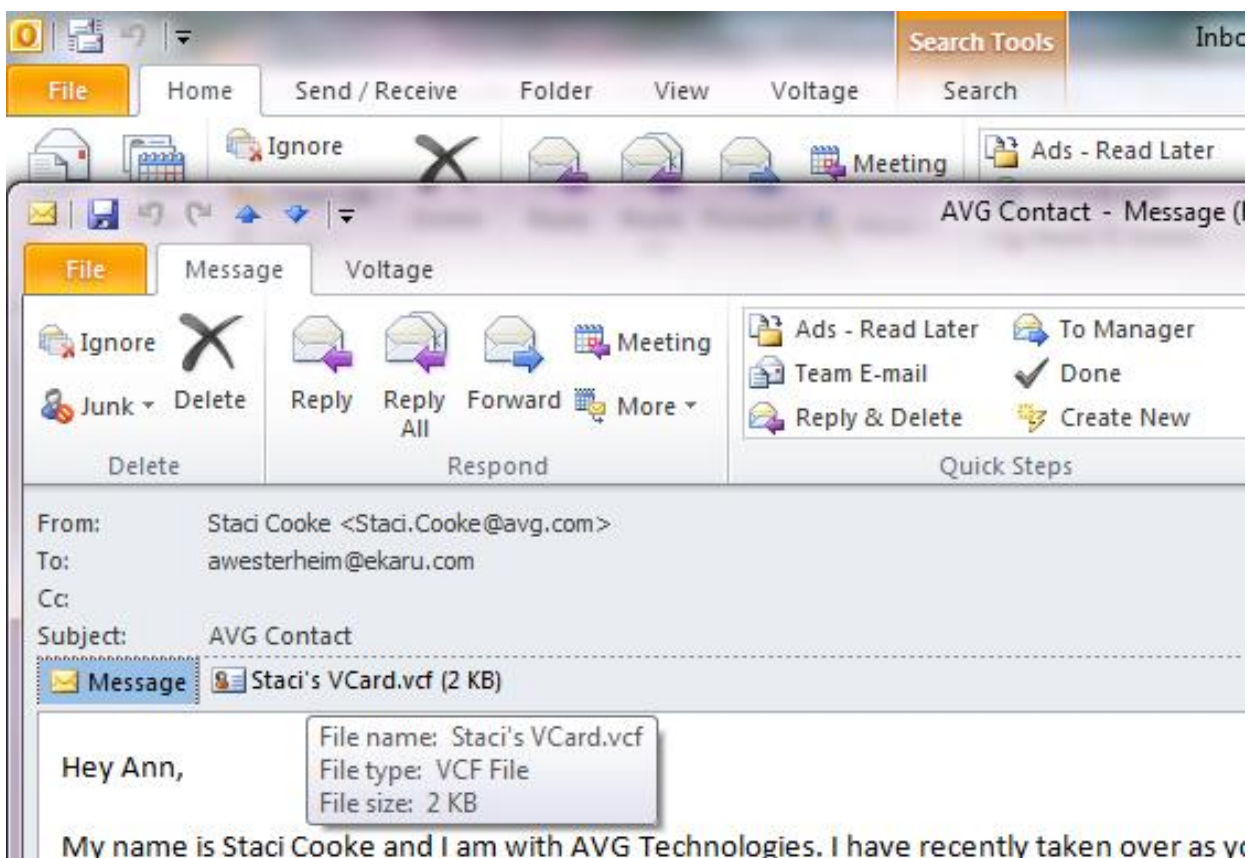

information to you to keep on file for future reference for any questions you may have.

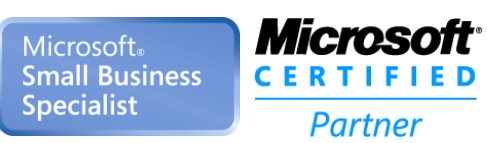

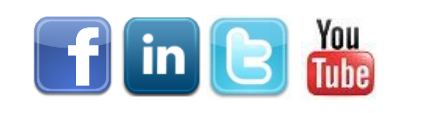

Copyright 2013. Ekaru, LLC. **1990. The Contract of the Contract of August** 38

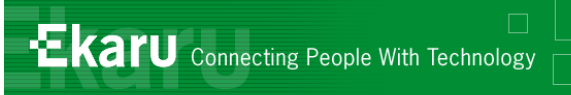

#### Import a Vcard

#### ■ Automatically process a Vcard – double click, then, "Save and Close"

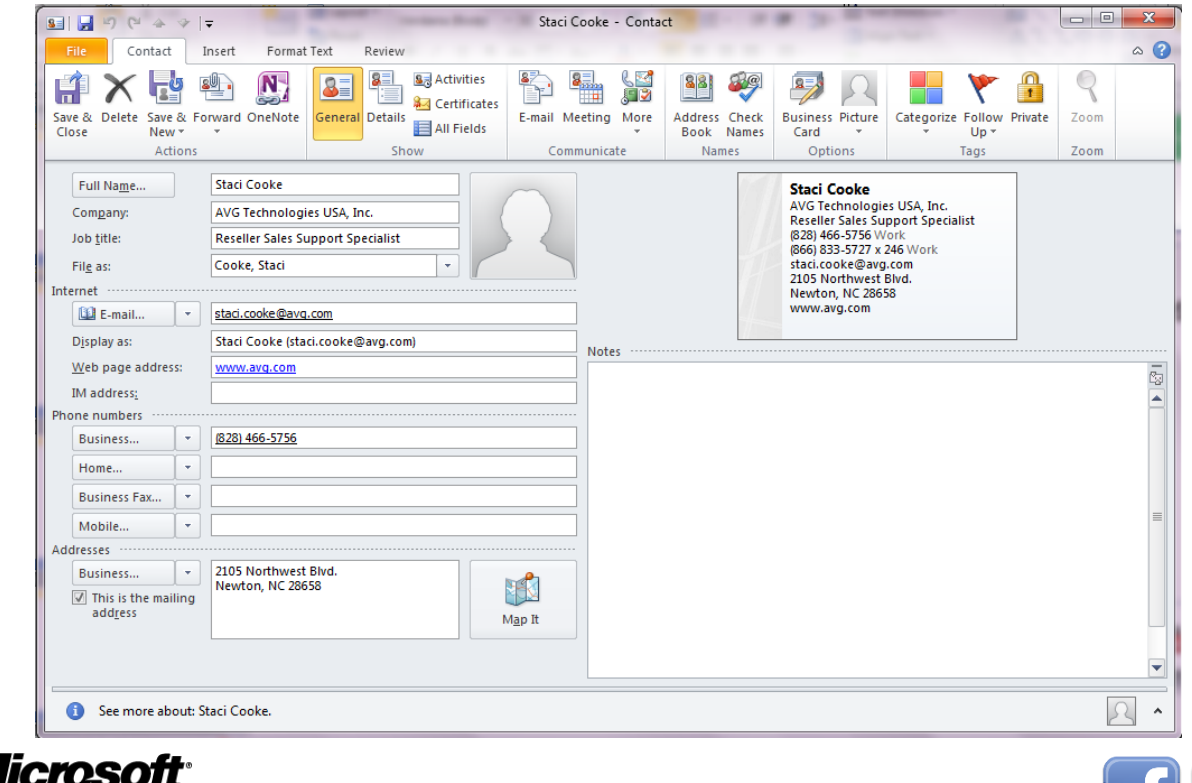

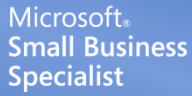

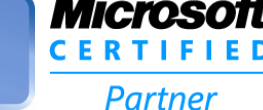

Copyright 2013. Ekaru, LLC. **Copyright 2013.** Ekaru, LLC.

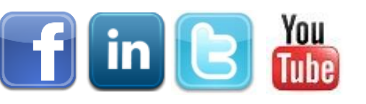

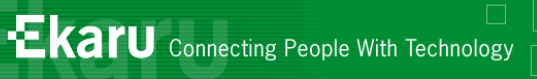

## Q: Where to Keep Notes

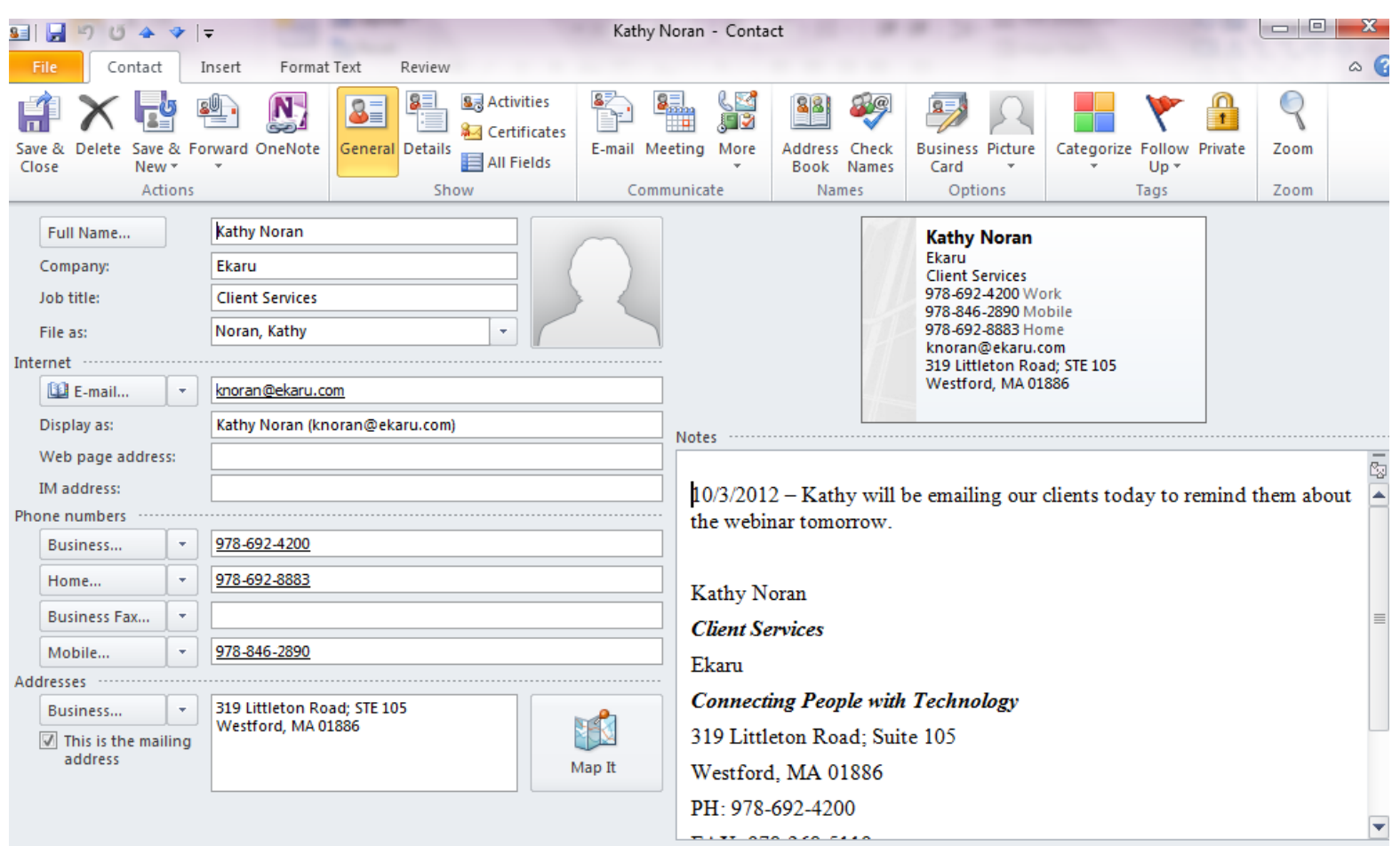

Microsoft<sub>®</sub> **Small Business Specialist** 

**Microsoft**<sup>®</sup>

**CERTIFIED** 

**Partner** 

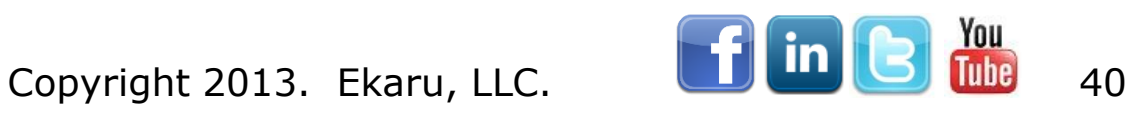

**Ekaru** Connecting People With Technology

#### Journal Entry

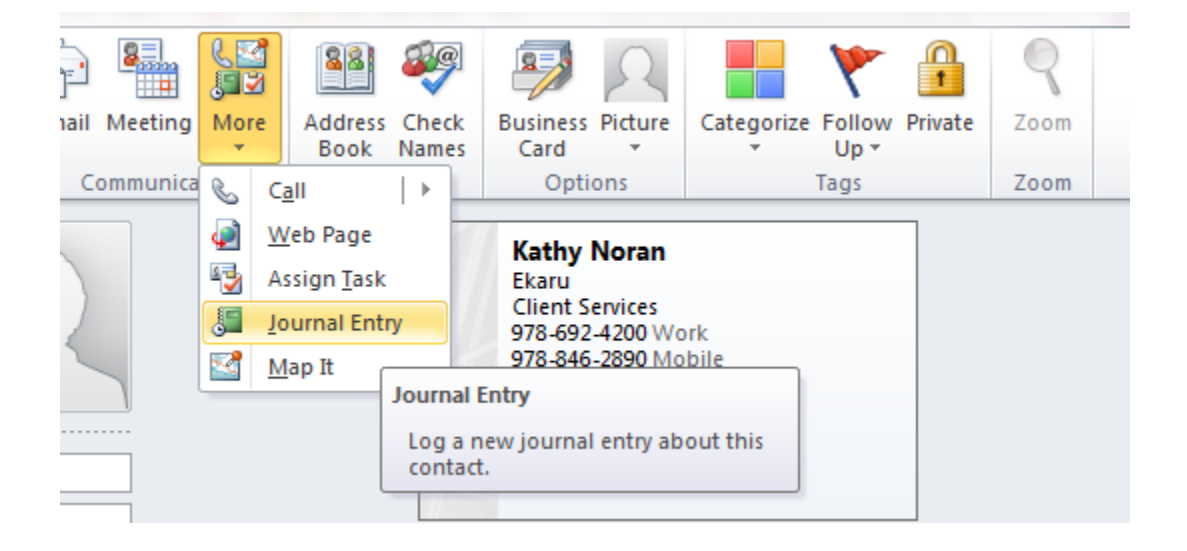

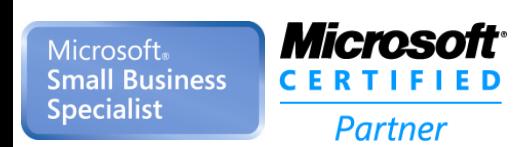

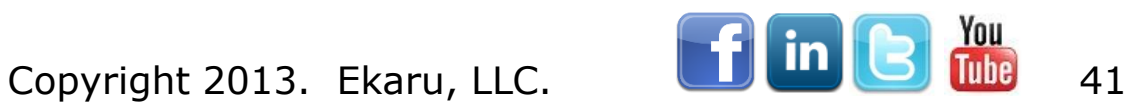

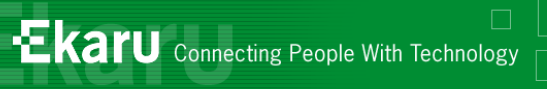

### Journal Entry

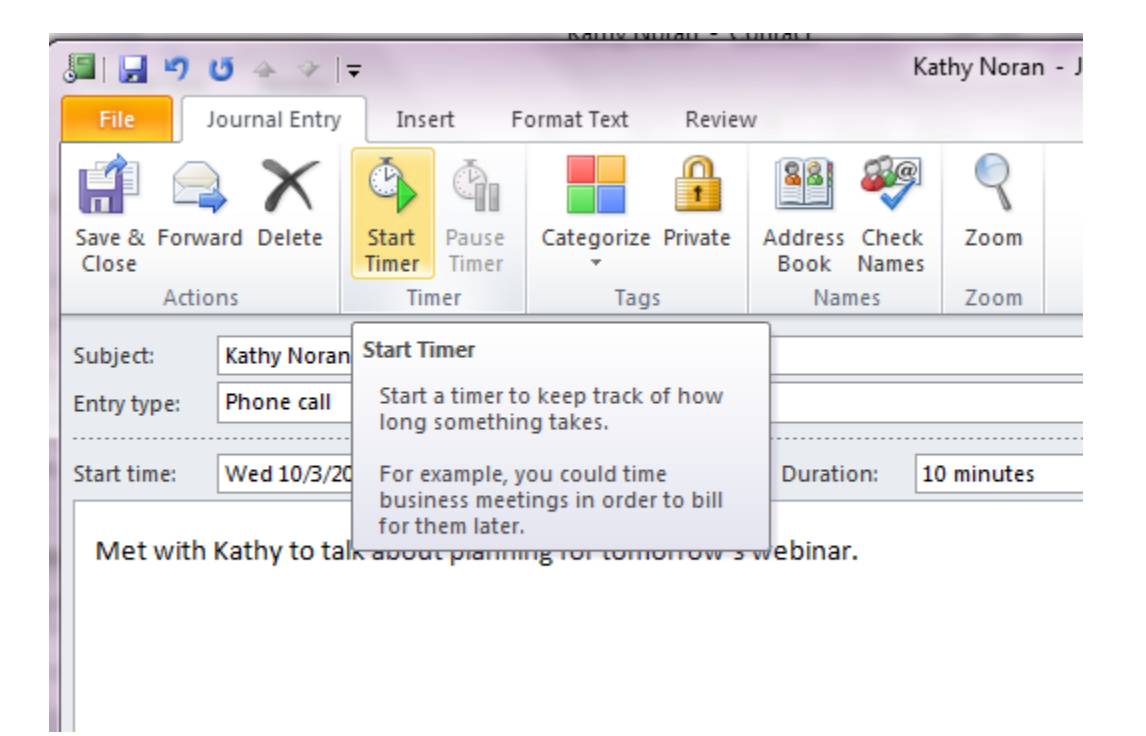

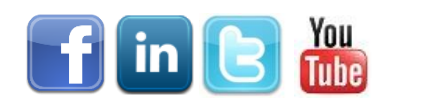

Copyright 2013. Ekaru, LLC. **42** 

## "People" Pane

- "View" Tab
- "People Pane"

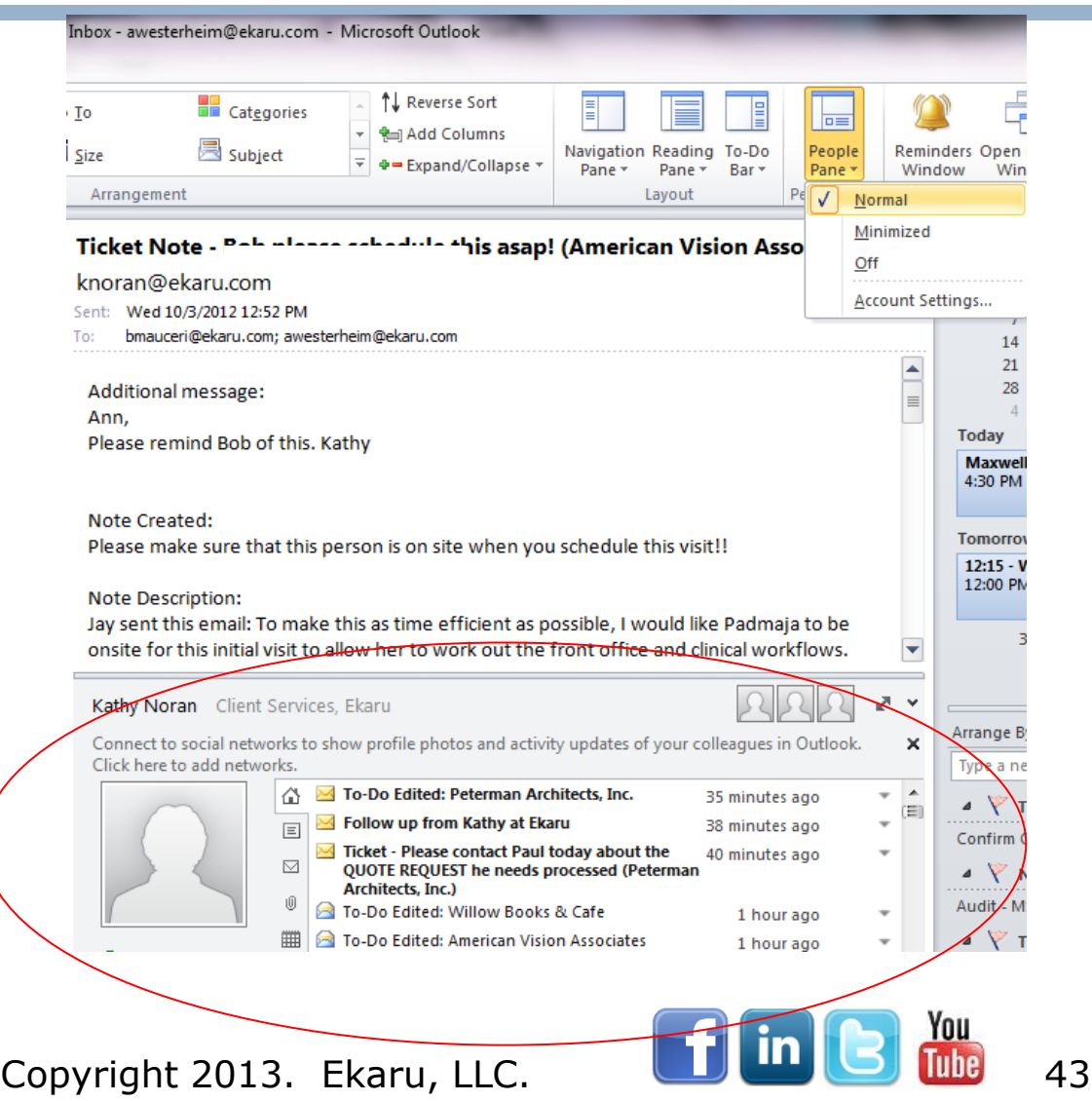

**Microsoft** Microsoft<sub>®</sub> **Small Business CERTIFIED Specialist Partner** 

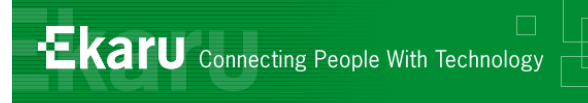

#### Beyond Outlook

#### ■ CRM – Salesforce.com **Professional Services -**Autotask.com

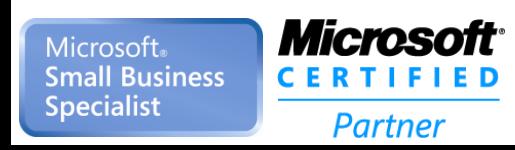

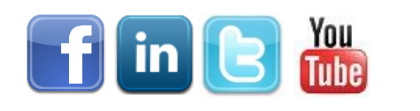

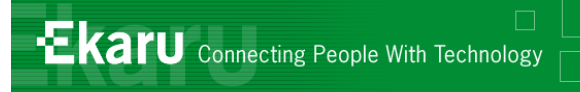

## Housekeeping - Archiving

- **Archive** your mail if your Outlook file gets too big, Outlook will slow down and crash!
- Compact the pst file (conserve disk space)
	- <http://support.microsoft.com/kb/291645>

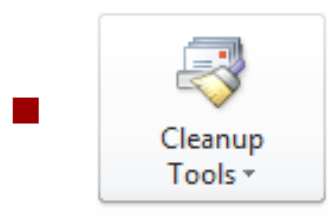

File Tab" / "Clean up Tools"

■ NOTE – If you haven't done either cleanup step, they will take a LONG time the first time around. DO NOT shut off your computer mid-process!

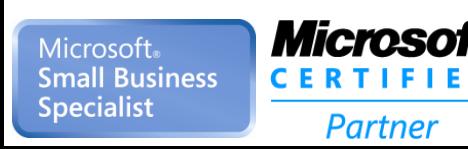

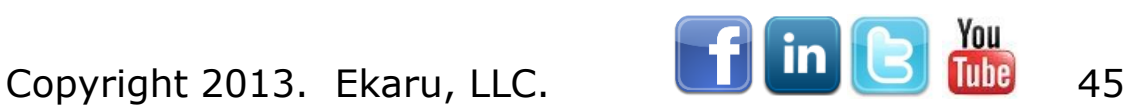

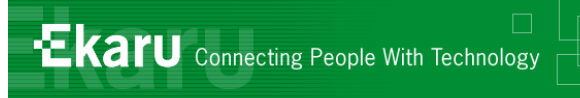

#### Microsoft Outlook

- eMail
- **Contacts**
- Tasks
- **n** Calendar

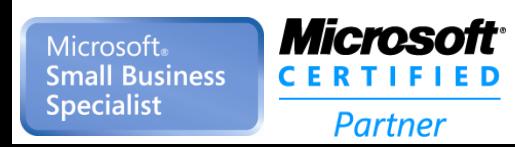

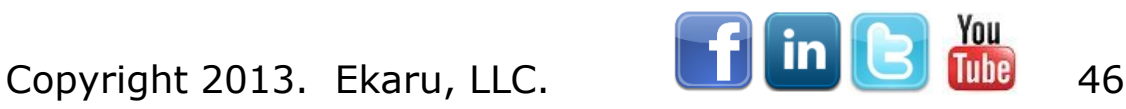

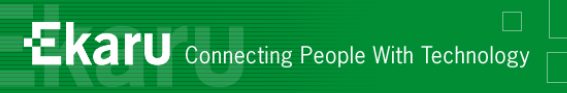

## Outlook – Tasks

**Organize** "to do" items Go paperless!

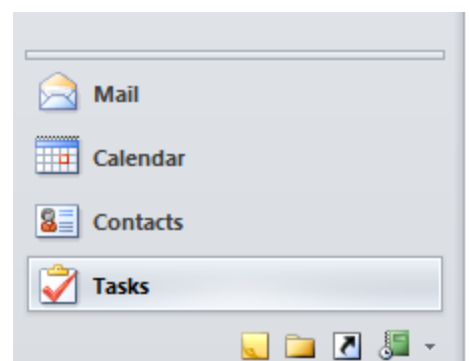

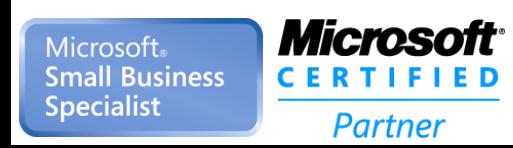

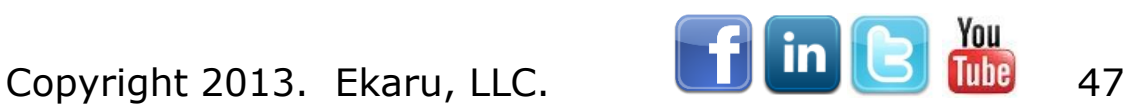

**Ekaru** Connecting People With Technology

## Outlook Tasks

 CTRL "N" creates a new item (or press the button)

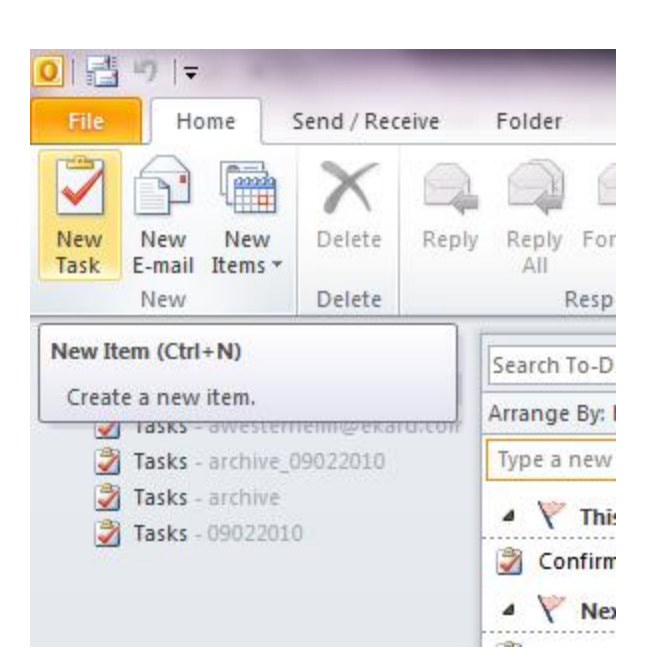

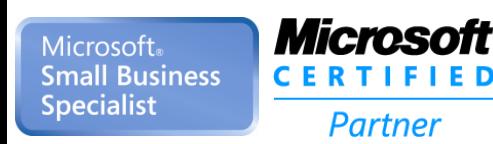

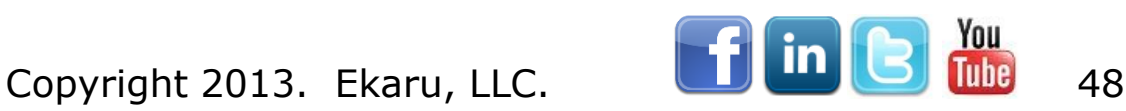

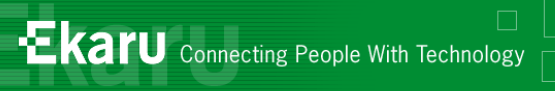

## Outlook Tasks

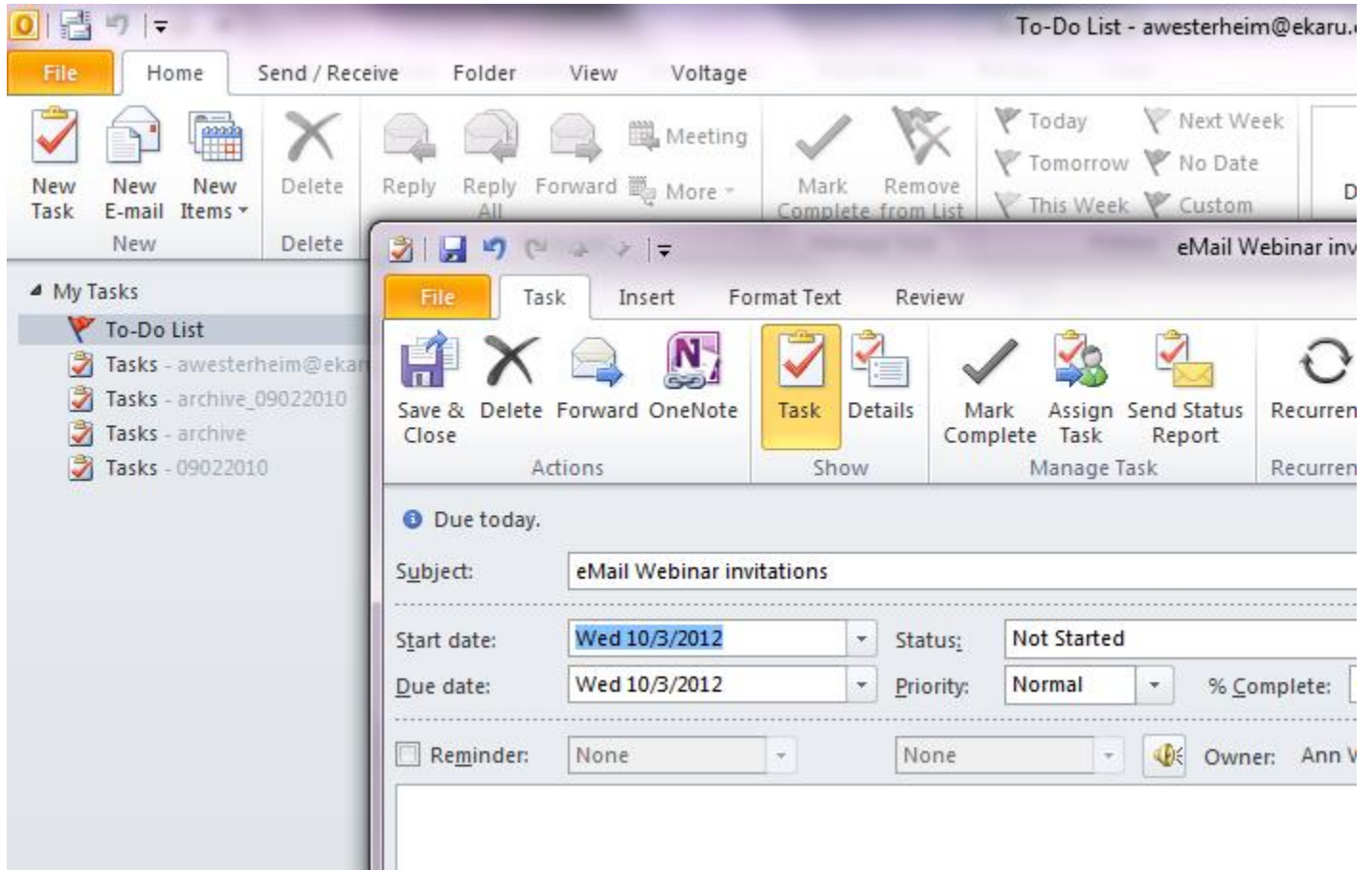

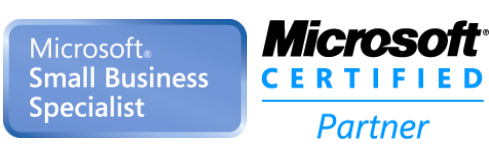

 $\frac{1}{\sqrt{2}}$ 

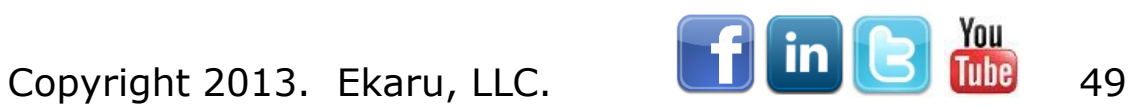

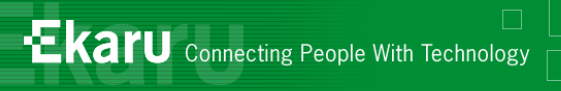

#### Send a task to someone

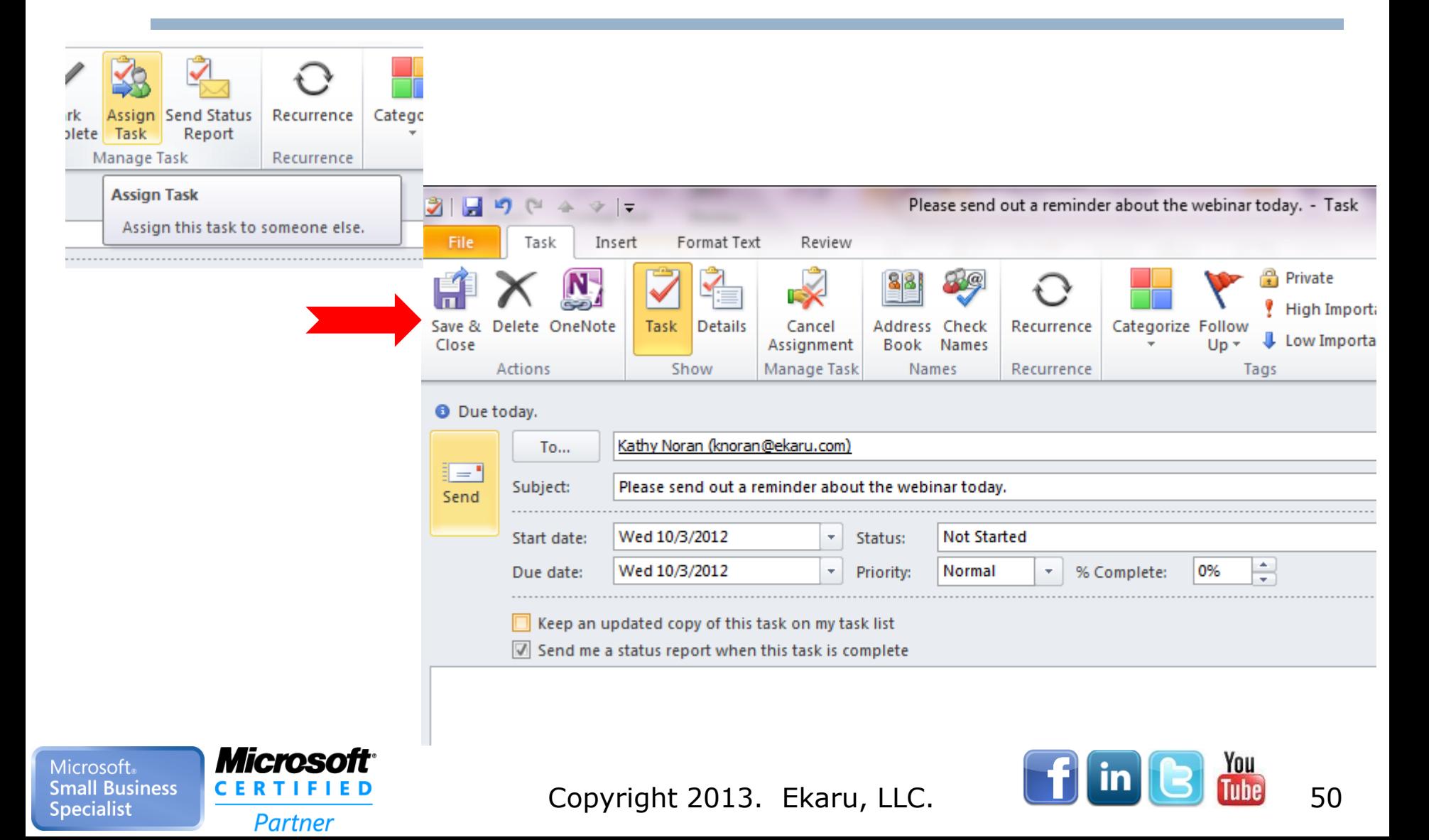

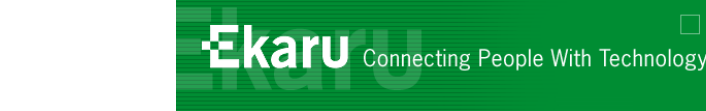

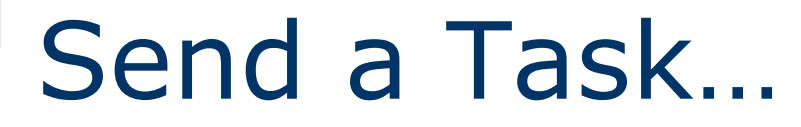

- **E** Kathy receives a message
- She can "accept" or "decline" the task – if she accepts it appears on her task list.

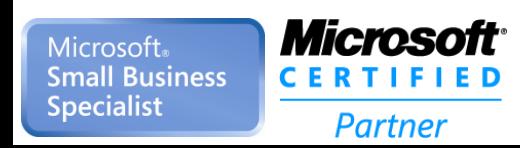

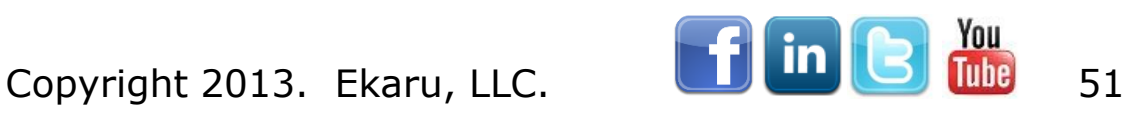

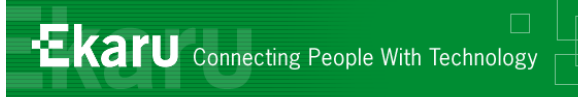

#### Microsoft Outlook

- eMail
- **Contacts**
- Tasks
- **n** Calendar

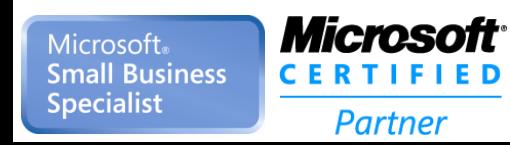

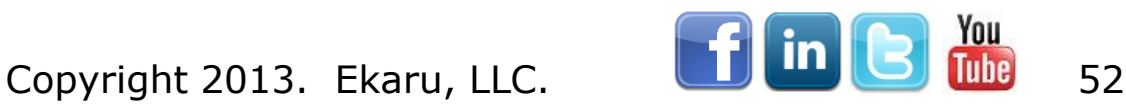

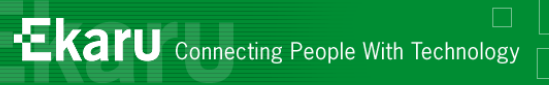

## Outlook Calendar

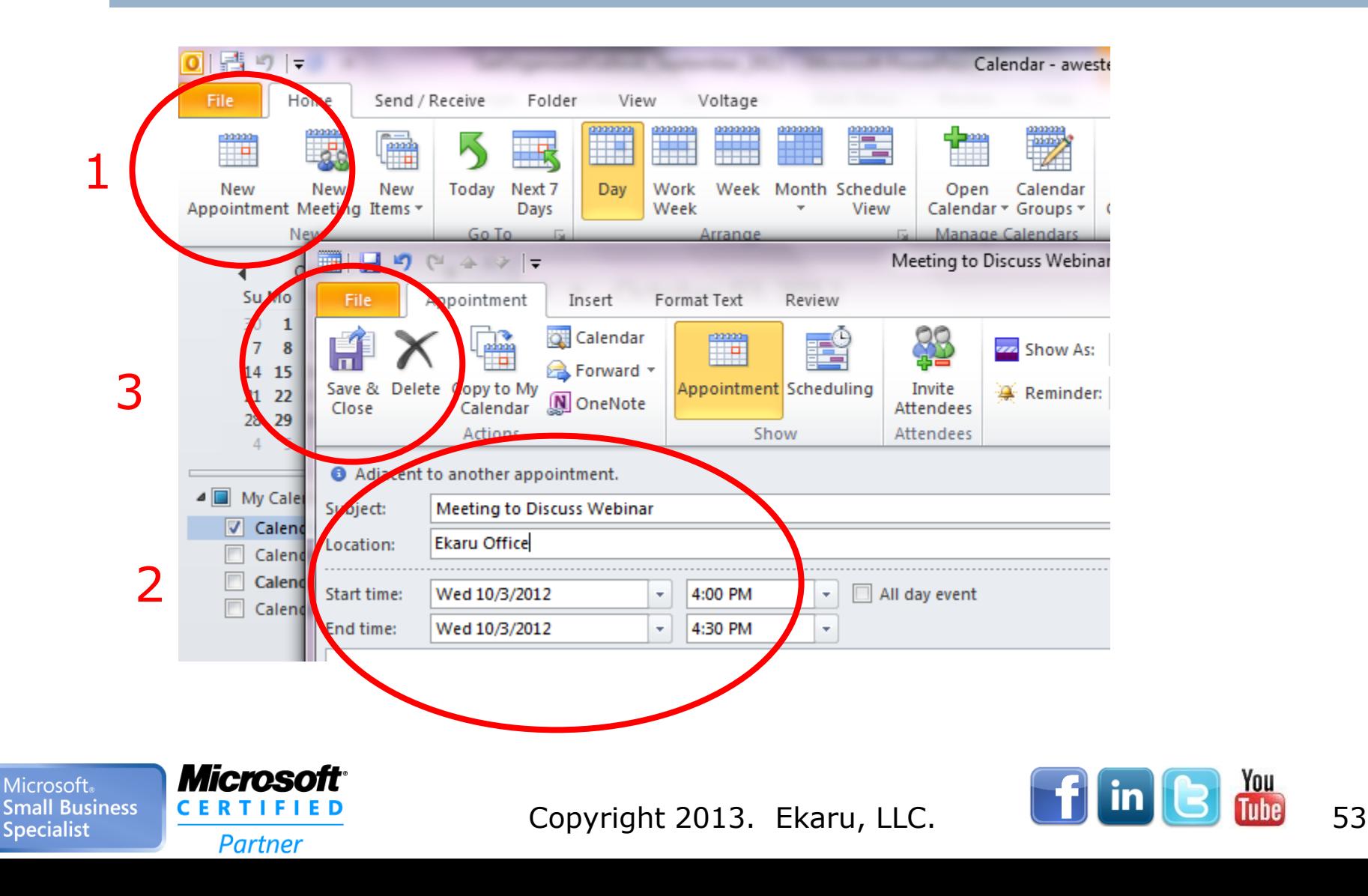

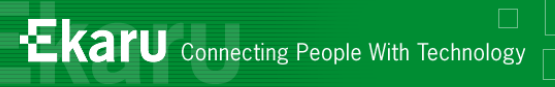

#### Invite Attendees

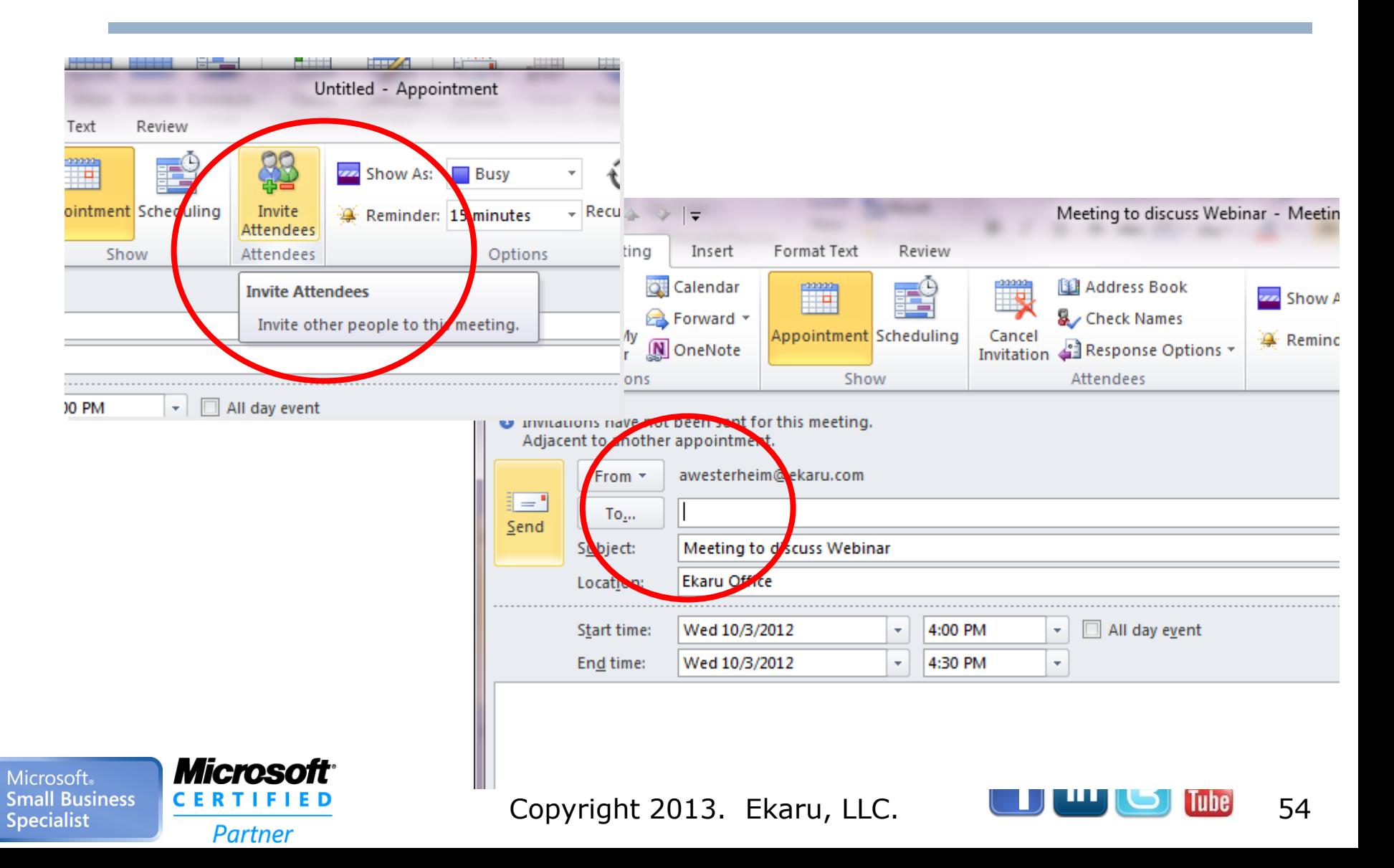

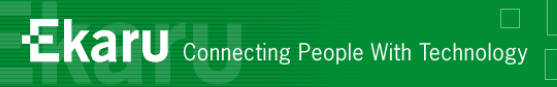

## Recurring Appointment

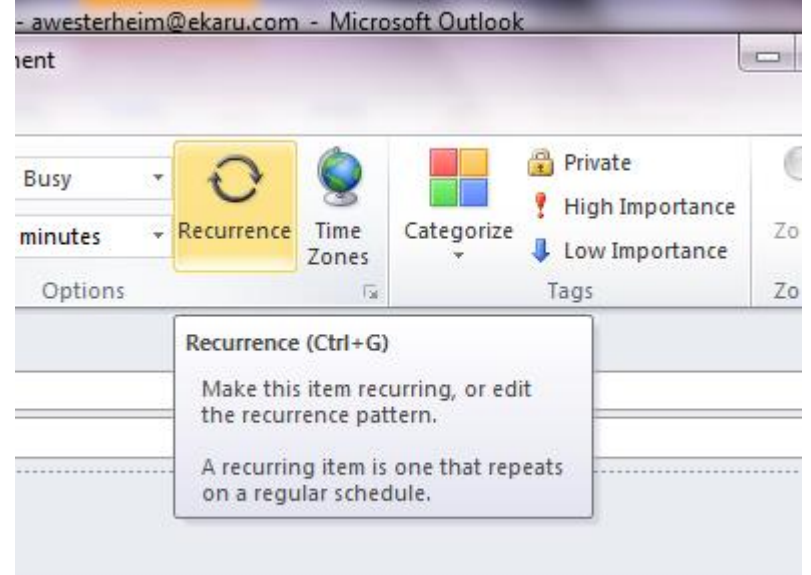

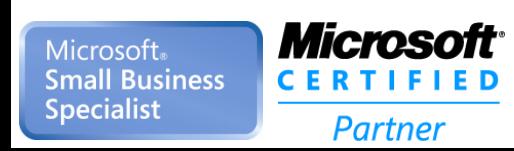

Ŧ

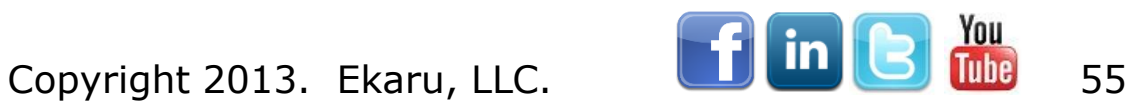

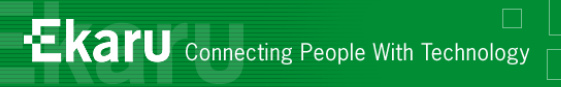

## Recurring Appointment

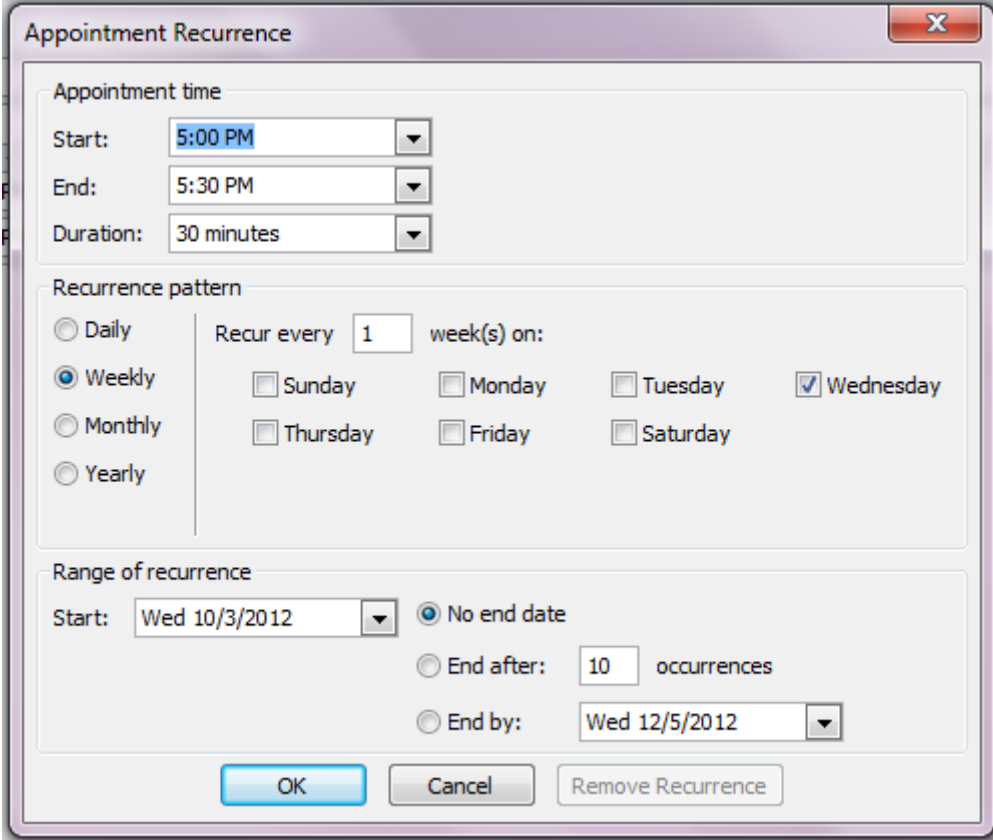

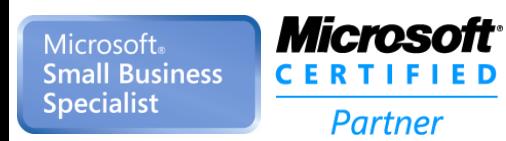

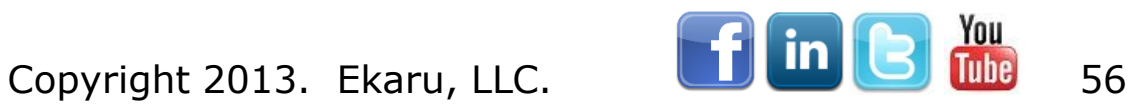

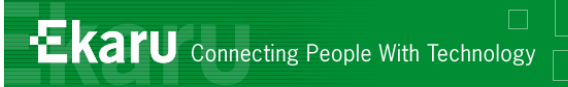

## One-Click to Everything…

#### ■ Right click on Outlook icon in taskbar

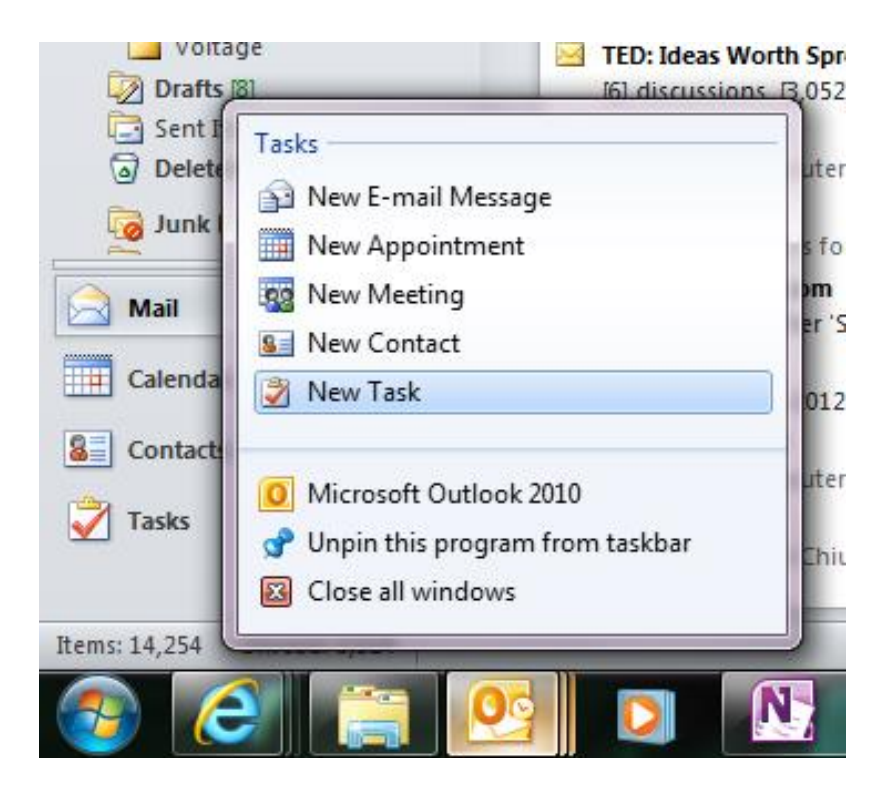

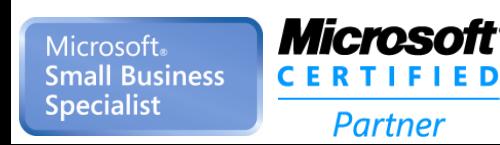

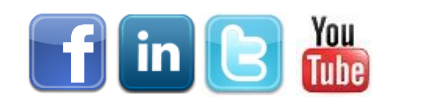

Copyright 2013. Ekaru, LLC. **Copyright 2013.** Ekaru, LLC.

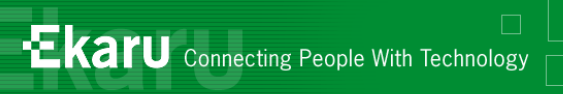

## Outlook Re-Cap

- **Nou can do a LOT more with Outlook than** you may think!
- We covered several examples
	- Working with multiple addresses, filing emails with "rules", searching contacts, scheduling tasks, recurring appointments, inviting attendees…
- **Try a few to see what works for you!**
- Clear the clutter and clean house!
- **Example 10 Inchefful us with questions or if you want** more detailed instructions: [info@ekaru.com](mailto:info@ekaru.com)

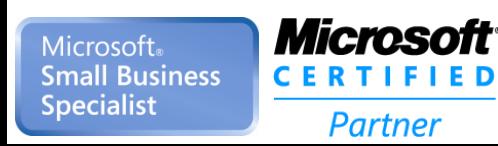

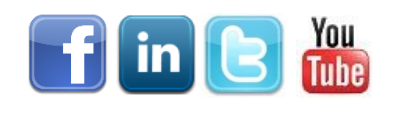

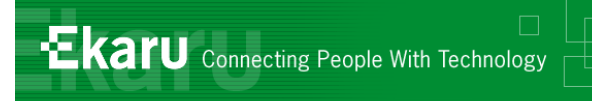

#### Thank You!:

#### For more information:

#### Ekaru *Connecting People with Technology* 978-692-4200 [www.ekaru.com](http://www.ekaru.com/)

Sign up for Ekaru's free Technology Advisor e-newsletter

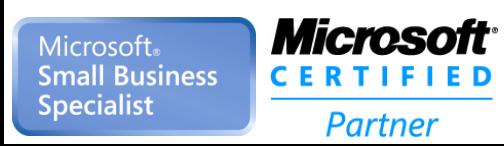

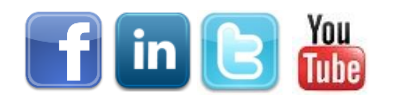

Copyright 2013. Ekaru, LLC. **Copyright 2013.** Ekaru, LLC.